# **Betriebsanleitung**

**Radarsensor zur kontinuierlichen Füllstandmessung**

# **VEGAPULS 42**

Dreileiter mit IO-Link (2 x Transistor oder 4 … 20 mA plus 1 x Transistor)

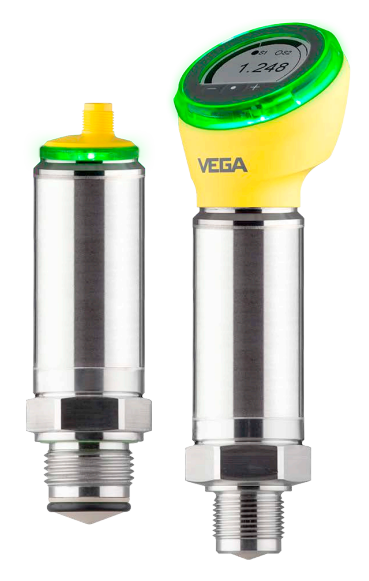

H

Document ID: 1016153

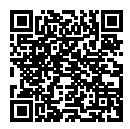

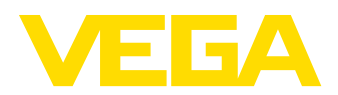

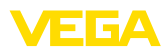

# **Inhaltsverzeichnis**

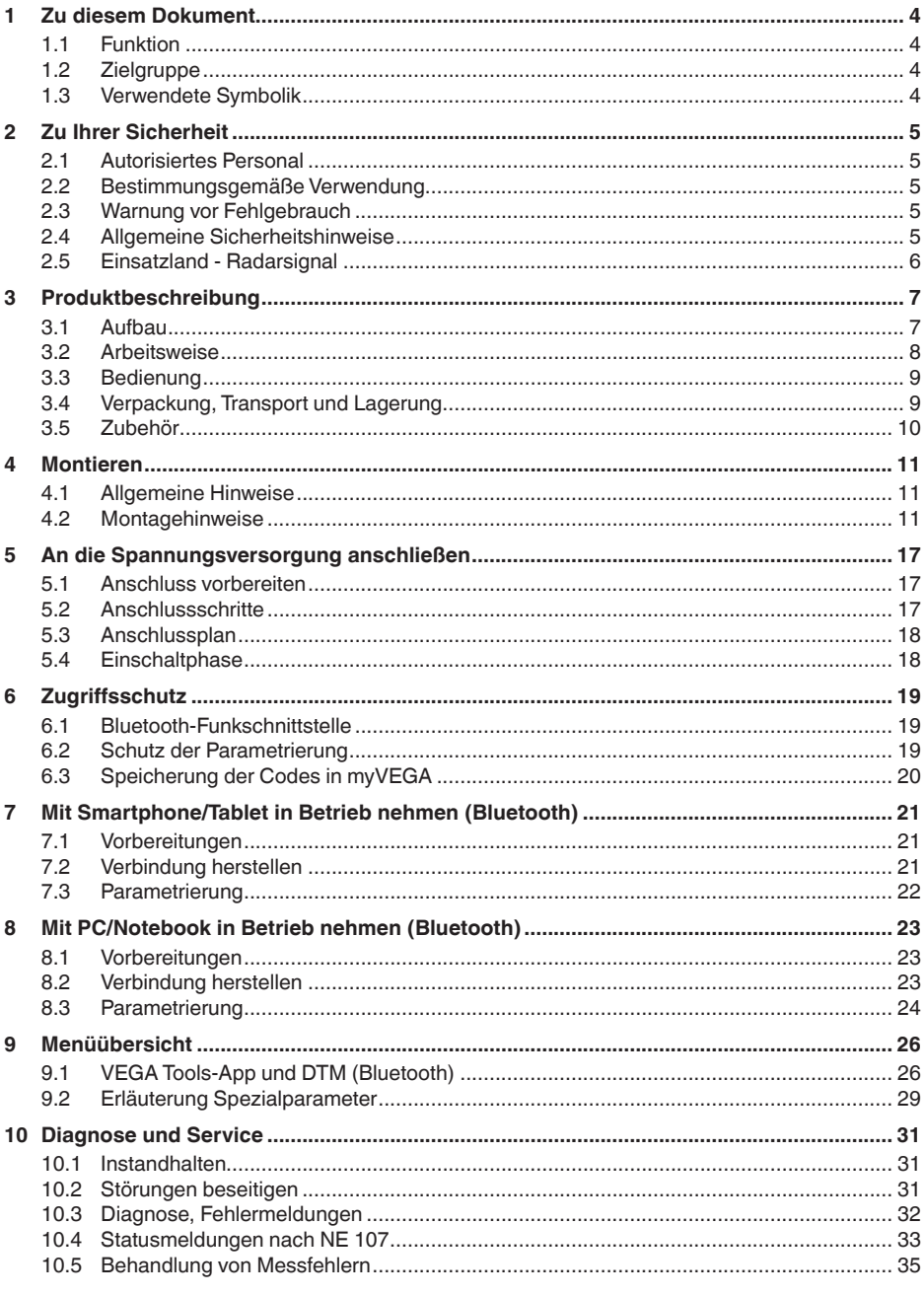

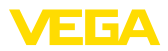

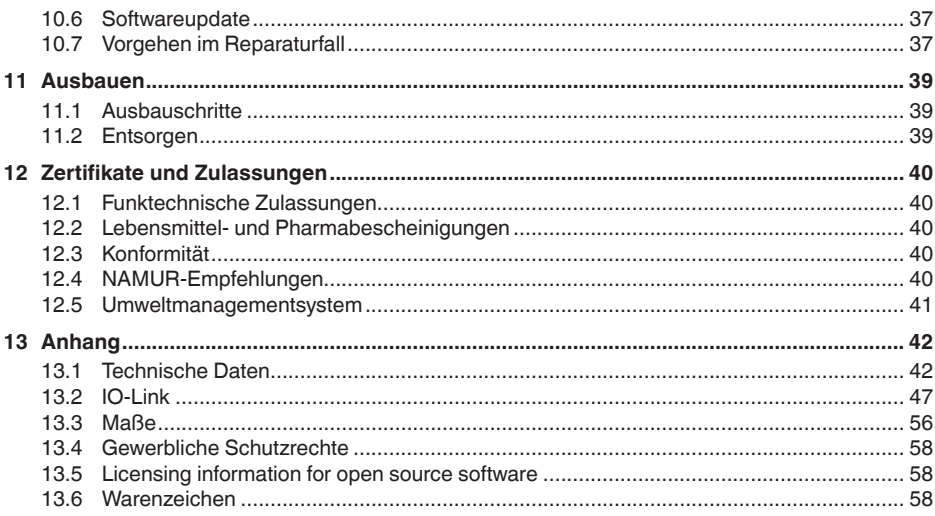

# Sicherheitshinweise für Ex-Bereiche:

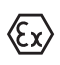

Beachten Sie bei Ex-Anwendungen die Ex-spezifischen Sicherheitshinweise. Diese liegen jedem Gerät mit Ex-Zulassung als Dokument bei und sind Bestandteil der Betriebsanleitung.

Redaktionsstand: 2023-03-15

<span id="page-3-1"></span><span id="page-3-0"></span>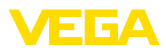

# **1 Zu diesem Dokument**

### **1.1 Funktion**

Die vorliegende Anleitung liefert Ihnen die erforderlichen Informationen für Montage, Anschluss und Inbetriebnahme sowie wichtige Hinweise für Wartung, Störungsbeseitigung, den Austausch von Teilen und die Sicherheit des Anwenders. Lesen Sie diese deshalb vor der Inbetriebnahme und bewahren Sie sie als Produktbestandteil in unmittelbarer Nähe des Gerätes jederzeit zugänglich auf.

# **1.2 Zielgruppe**

Diese Betriebsanleitung richtet sich an ausgebildetes Fachpersonal. Der Inhalt dieser Anleitung muss dem Fachpersonal zugänglich gemacht und umgesetzt werden.

# **1.3 Verwendete Symbolik**

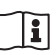

#### **Document ID**

Dieses Symbol auf der Titelseite dieser Anleitung weist auf die Document ID hin. Durch Eingabe der Document ID auf [www.vega.com](http://www.vega.com) kommen Sie zum Dokumenten-Download.

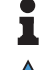

**Information, Hinweis, Tipp:** Dieses Symbol kennzeichnet hilfreiche Zusatzinformationen und Tipps für erfolgreiches Arbeiten.

**Hinweis:** Dieses Symbol kennzeichnet Hinweise zur Vermeidung von Störungen, Fehlfunktionen, Geräte- oder Anlagenschäden.

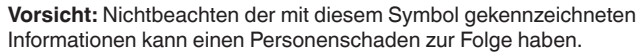

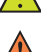

**Warnung:** Nichtbeachten der mit diesem Symbol gekennzeichneten Informationen kann einen ernsthaften oder tödlichen Personenscha-

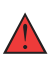

**Gefahr:** Nichtbeachten der mit diesem Symbol gekennzeichneten Informationen wird einen ernsthaften oder tödlichen Personenschaden zur Folge haben.

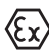

#### **Ex-Anwendungen**

den zur Folge haben.

Dieses Symbol kennzeichnet besondere Hinweise für Ex-Anwendungen.

**• Liste**

Der vorangestellte Punkt kennzeichnet eine Liste ohne zwingende Reihenfolge.

#### **1 Handlungsfolge**

Vorangestellte Zahlen kennzeichnen aufeinander folgende Handlungsschritte.

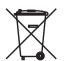

#### **Entsorgung**

Dieses Symbol kennzeichnet besondere Hinweise zur Entsorgung.

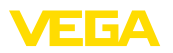

# <span id="page-4-0"></span>**2 Zu Ihrer Sicherheit**

### <span id="page-4-1"></span>**2.1 Autorisiertes Personal**

Sämtliche in dieser Dokumentation beschriebenen Handhabungen dürfen nur durch ausgebildetes und vom Anlagenbetreiber autorisiertes Fachpersonal durchgeführt werden.

Bei Arbeiten am und mit dem Gerät ist immer die erforderliche persönliche Schutzausrüstung zu tragen.

### <span id="page-4-2"></span>**2.2 Bestimmungsgemäße Verwendung**

Der VEGAPULS 42 ist ein Sensor zur kontinuierlichen Füllstandmessung.

Detaillierte Angaben zum Anwendungsbereich finden Sie in Kapitel "*Produktbeschreibung*".

Die Betriebssicherheit des Gerätes ist nur bei bestimmungsgemäßer Verwendung entsprechend den Angaben in der Betriebsanleitung sowie in den evtl. ergänzenden Anleitungen gegeben.

## <span id="page-4-3"></span>**2.3 Warnung vor Fehlgebrauch**

Bei nicht sachgerechter oder nicht bestimmungsgemäßer Verwendung können von diesem Produkt anwendungsspezifische Gefahren ausgehen, so z. B. ein Überlauf des Behälters durch falsche Montage oder Einstellung. Dies kann Sach-, Personen- oder Umweltschäden zur Folge haben. Weiterhin können dadurch die Schutzeigenschaften des Gerätes beeinträchtigt werden.

## <span id="page-4-4"></span>**2.4 Allgemeine Sicherheitshinweise**

Das Gerät entspricht dem Stand der Technik unter Beachtung der üblichen Vorschriften und Richtlinien. Es darf nur in technisch einwandfreiem und betriebssicherem Zustand betrieben werden. Der Betreiber ist für den störungsfreien Betrieb des Gerätes verantwortlich. Beim Einsatz in aggressiven oder korrosiven Medien, bei denen eine Fehlfunktion des Gerätes zu einer Gefährdung führen kann, hat sich der Betreiber durch geeignete Maßnahmen von der korrekten Funktion des Gerätes zu überzeugen.

Durch den Anwender sind die Sicherheitshinweise in dieser Betriebsanleitung, die landesspezifischen Installationsstandards sowie die geltenden Sicherheitsbestimmungen und Unfallverhütungsvorschriften zu beachten.

Eingriffe über die in der Betriebsanleitung beschriebenen Handhabungen hinaus dürfen aus Sicherheits- und Gewährleistungsgründen nur durch vom Hersteller autorisiertes Personal vorgenommen werden. Eigenmächtige Umbauten oder Veränderungen sind ausdrücklich untersagt. Aus Sicherheitsgründen darf nur das vom Hersteller benannte Zubehör verwendet werden.

Um Gefährdungen zu vermeiden, sind die auf dem Gerät angebrachten Sicherheitskennzeichen und -hinweise zu beachten.

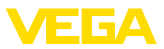

Die geringe Sendeleistung des Radarsensors liegt weit unter den international zugelassenen Grenzwerten. Bei bestimmungsgemäßem Gebrauch sind keinerlei gesundheitliche Beeinträchtigungen zu erwarten. Den Bandbereich der Messfrequenz finden Sie in Kapitel "*Technische Daten*".

# <span id="page-5-0"></span>**2.5 Einsatzland - Radarsignal**

Das Gerät darf nur in Ländern eingesetzt werden, in denen es eine Funkzulassung besitzt.

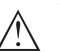

**Vorsicht:**

Ein Betrieb des Gerätes in anderen Ländern stellt einen Verstoß gegen die Bestimmungen der funktechnischen Zulassungen des jeweiligen Landes dar.

Weitere Informationen finden Sie im Dokument "*Funktechnische Zulassungen*" auf unserer Homepage.

Die verfügbaren Funkzulassungen finden Sie ebenfalls auf unserer Homepage.

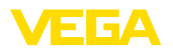

# <span id="page-6-0"></span>**3 Produktbeschreibung**

### <span id="page-6-1"></span>**3.1 Aufbau**

**Lieferumfang**

- Der Lieferumfang besteht aus:
- Radarsensor
- Informationsblatt "*Dokumente und Software*" mit:
	- Geräte-Seriennummer
	- QR-Code mit Link zum direkten Abscannen
- Informationsblatt "*PINs und Codes*" (bei Bluetooth-Ausführungen) mit:
	- Bluetooth-Zugangscode
- Informationsblatt "*Access protection*" (bei Bluetooth-Ausführungen) mit:
	- Bluetooth-Zugangscode
	- Notfall-Bluetooth-Zugangscode
	- Notfall-Gerätecode

Der weitere Lieferumfang besteht aus:

- Dokumentation
	- Ex-spezifischen "*Sicherheitshinweisen*" (bei Ex-Ausführungen)
	- Funktechnische Zulassungen
	- Ggf. weiteren Bescheinigungen

#### **Information:**

In dieser Betriebsanleitung werden auch optionale Gerätemerkmale beschrieben. Der jeweilige Lieferumfang ergibt sich aus der Bestellspezifikation.

#### **Geltungsbereich dieser Betriebsanleitung**

Die vorliegende Betriebsanleitung gilt für folgende Geräteausführungen:

- Hardwareversion ab 1.0.0
- Softwareversion ab 1.0.0

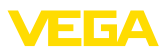

#### **Komponenten**

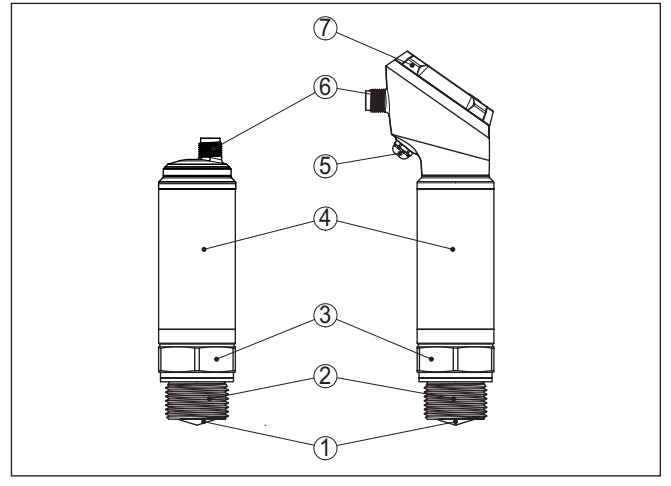

*Abb. 1: Komponenten des VEGAPULS 42*

- *1 Radarantenne*
- *2 Prozessanschluss*
- *3 Prozessdichtung*
- *4 Elektronikgehäuse*
- *5 Belüftung/Druckausgleich*
- *6 Rundsteckverbinder*
- *7 Anzeige- und Bedieneinheit*

Das Typschild enthält die wichtigsten Daten zur Identifikation und zum Einsatz des Gerätes. **Typschild**

**Dokumente und Software** Gehen Sie auf "<u>www.vega.com</u>" und geben Sie im Suchfeld die Seriennummer Ihres Gerätes ein.

Dort finden Sie folgendes zum Gerät:

- Auftragsdaten
- **•** Dokumentation
- Software

Alternativ finden Sie alles über Ihr Smartphone:

- QR-Code auf dem Typschild des Gerätes scannen oder
- Seriennummer manuell in die VEGA Tools-App eingeben (kostenfrei verfügbar in den jeweiligen Stores)

### **3.2 Arbeitsweise**

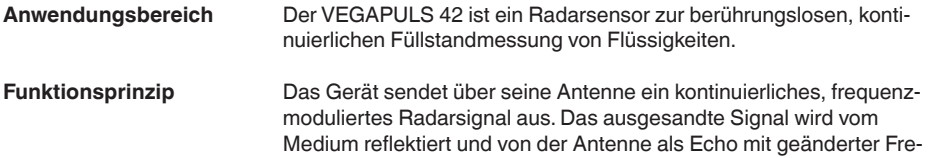

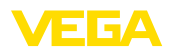

quenz empfangen. Die Frequenzänderung ist proportional zur Distanz und wird in die Füllhöhe umgerechnet.

# **3.3 Bedienung**

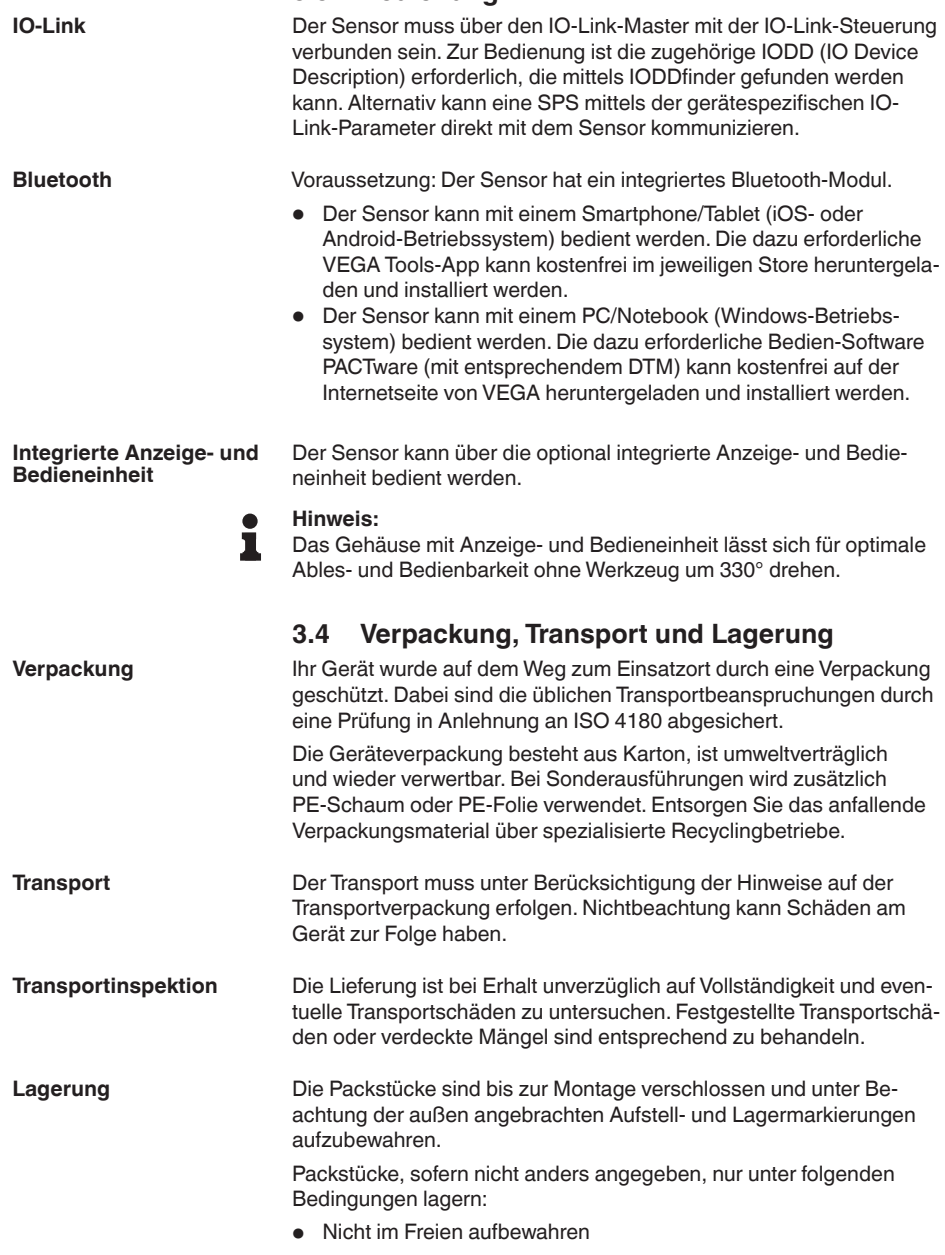

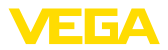

- Trocken und staubfrei lagern
- Keinen aggressiven Medien aussetzen
- Vor Sonneneinstrahlung schützen<br>• Mechanische Frschütterungen ver
- Mechanische Erschütterungen vermeiden

**Lager- und Transporttemperatur**

- Lager- und Transporttemperatur siehe Kapitel "*Anhang Technische Daten - Umgebungsbedingungen*"
- Relative Luftfeuchte 20 ... 85 %

### **3.5 Zubehör**

Zubehör und zugehörige Anleitungen finden Sie auf unserer Homepage.

# **4 Montieren**

### **4.1 Allgemeine Hinweise**

**Umgebungsbedingungen**

Das Gerät ist für normale und erweiterte Umgebungsbedingungen nach DIN/EN/IEC/ANSI/ISA/UL/CSA 61010-1 geeignet. Es kann sowohl im Innen- als auch im Außenbereich eingesetzt werden.

**Prozessbedingungen**

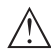

#### **Hinweis:**

Das Gerät darf aus Sicherheitsgründen nur innerhalb der zulässigen Prozessbedingungen betrieben werden. Die Angaben dazu finden Sie in Kapitel "*Technische Daten*" der Betriebsanleitung bzw. auf dem Typschild.

Stellen Sie deshalb vor Montage sicher, dass sämtliche im Prozess befindlichen Teile des Gerätes für die auftretenden Prozessbedingungen geeignet sind.

Dazu zählen insbesondere:

- **•** Messaktiver Teil
- Prozessanschluss
- Prozessdichtung

Prozessbedingungen sind insbesondere:

- Prozessdruck
- Prozesstemperatur
- Chemische Eigenschaften der Medien
- Abrasion und mechanische Einwirkungen

**Schutz vor Feuchtigkeit**

Schützen Sie Ihr Gerät durch folgende Maßnahmen gegen das Eindringen von Feuchtigkeit:

- Passendes Anschlusskabel verwenden (siehe Kapitel "*An die Spannungsversorgung anschließen*")
- Kabelverschraubung bzw. Steckverbinder fest anziehen
- Anschlusskabel vor Kabelverschraubung bzw. Steckverbinder nach unten führen

Dies gilt vor allem bei Montage im Freien, in Räumen, in denen mit Feuchtigkeit zu rechnen ist (z. B. durch Reinigungsprozesse) und an gekühlten bzw. beheizten Behältern.

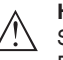

#### **Hinweis:**

Stellen Sie sicher, dass während der Installation oder Wartung keine Feuchtigkeit oder Verschmutzung in das Innere des Gerätes gelangen kann.

Stellen Sie zur Erhaltung der Geräteschutzart sicher, dass der Gehäusedeckel im Betrieb geschlossen und ggfs, gesichert ist.

# **4.2 Montagehinweise**

Der Messbereich des VEGAPULS 42 beginnt physikalisch mit dem Antennenende.

Der Min.-/Max.-Abgleich beginnt jedoch rechnerisch mit der Bezugsebene, die je nach Sensorausführung unterschiedlich liegt.

**Bezugsebene**

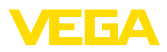

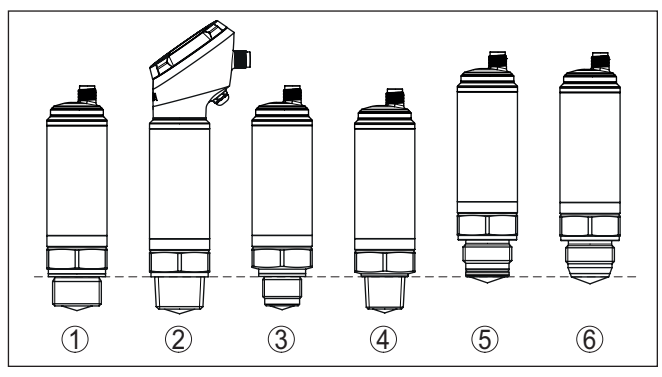

*Abb. 2: Bezugsebene*

- *1-4 VEGAPULS 42 mit Einschraubgewinde: Die Bezugsebene ist die Dichtfläche unten am Sechskant.*
- *5-6 VEGAPULS 42 mit Hygieneanschluss: Die Bezugsebene ist der höchstgelegene Berührungspunkt zwischen Prozessanschluss Sensor und Einschweißstutzen.*

Montieren Sie das Gerät an einer Position, die mindestens 200 mm (7.874 in) von der Behälterwand entfernt ist. Bei einer mittigen Montage des Gerätes in Behältern mit Klöpper- oder Runddecken können Vielfachechos entstehen, die jedoch durch einen entsprechenden Abgleich ausgeblendet werden können (siehe Kapitel "*In Betrieb nehmen*"). **Montageposition**

> Wenn Sie diesen Abstand nicht einhalten können, sollten Sie bei der Inbetriebnahme eine Störsignalausblendung durchführen. Dies gilt vor allem, wenn Anhaftungen an der Behälterwand zu erwarten sind. In diesem Fall empfiehlt es sich, die Störsignalausblendung zu einem späteren Zeitpunkt mit vorhandenen Anhaftungen zu wiederholen.

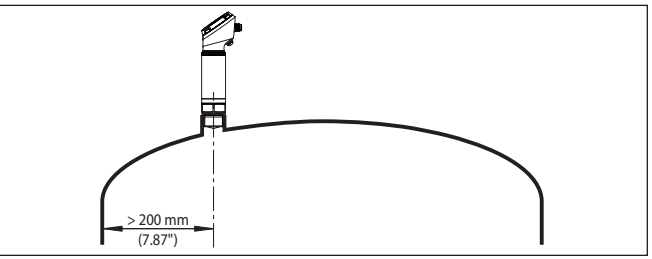

*Abb. 3: Montage des Radarsensors an runden Behälterdecken*

Bei Behältern mit konischem Boden kann es vorteilhaft sein, das Gerät in Behältermitte zu montieren, da die Messung dann bis zum Boden möglich ist.

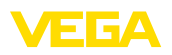

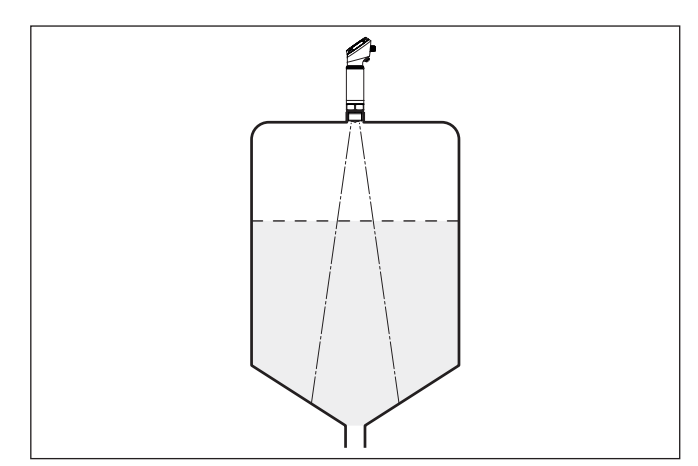

*Abb. 4: Montage des Radarsensors an Behältern mit konischem Boden*

**Einströmendes Medium**

Montieren Sie die Geräte nicht über oder in den Befüllstrom. Stellen Sie sicher, dass Sie die Mediumoberfläche erfassen und nicht das einströmende Medium.

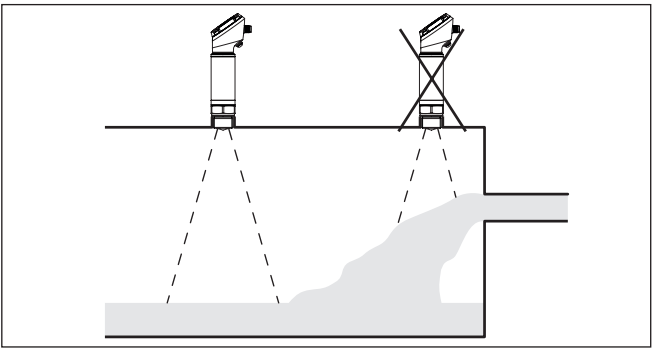

*Abb. 5: Montage des Radarsensors bei einströmendem Medium*

#### **Gewinde- und Rohrstutzen**

Bei Gewindeanschluss sollte der Antennenrand mindestens 5 mm (0.2 in) aus dem Stutzen herausragen.

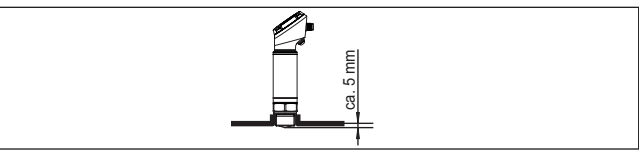

*Abb. 6: Gewindemontage*

Bei guten Reflexionseigenschaften des Mediums können Sie den VEGAPULS 42 auch auf Rohrstutzen montieren, die länger als die Antenne sind. Das Stutzenende sollte in diesem Fall glatt und gratfrei, wenn möglich sogar abgerundet sein.

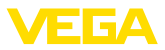

Richtwerte für die Stutzenlängen finden Sie in der nachfolgenden Abbildung bzw. Tabelle. Die Werte wurde aus typischen Anwendungen abgeleitet. Abweichend von den vorgeschlagenen Abmessungen sind auch größere Stutzenlängen möglich, allerdings müssen die örtlichen Gegebenheiten berücksichtigt werden.

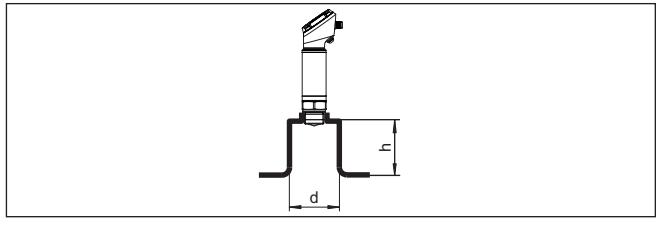

*Abb. 7: Rohrstutzenmontage*

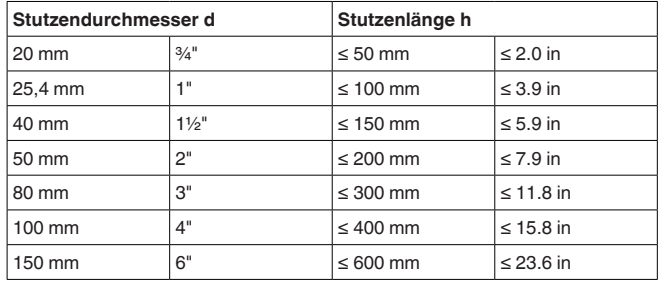

*Tab. 1: Antennendurchmesser G¾, ¾ NPT*

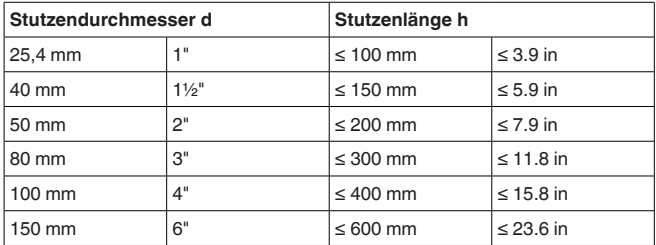

*Tab. 2: Antennendurchmesser G1, 1 NPT*

**Hinweis:**

п

Bei der Montage auf längeren Rohrstutzen empfehlen wir, eine Störsignalausblendung durchführen (siehe Kapitel "*Parametrieren*").

#### **Behältereinbauten**

Der Einbauort des Radarsensors sollte so gewählt werden, dass keine Einbauten die Radarsignale kreuzen.

Behältereinbauten, wie z. B. Leitern, Grenzschalter, Heizschlangen, Behälterverstrebungen etc. können Störechos verursachen und das Nutzecho beeinträchtigen. Achten Sie bei der Projektierung Ihrer Messstelle auf eine möglichst "*freie Sicht*" der Radarsignale zum Medium.

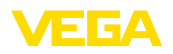

Bei vorhandenen Behältereinbauten sollten Sie bei der Inbetriebnahme eine Störsignalausblendung durchführen.

Wenn große Behältereinbauten wie Streben und Träger zu Störechos führen, können diese durch zusätzliche Maßnahmen abgeschwächt werden. Kleine, schräg angebaute Blenden aus Blech über den Einbauten "*streuen*" die Radarsignale und verhindern so wirkungsvoll eine direkte Störechoreflexion.

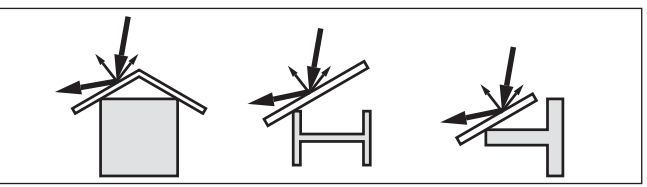

*Abb. 8: Glatte Profile mit Streublenden abdecken*

#### **Ausrichtung - Flüssigkeiten**

Richten Sie das Gerät in Flüssigkeiten möglichst senkrecht auf die Mediumoberfläche, um optimale Messergebnisse zu erzielen.

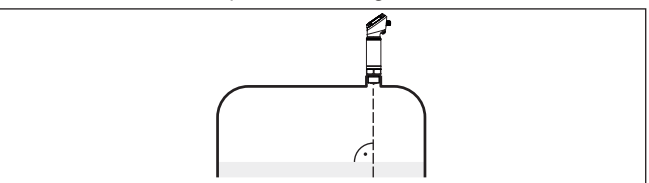

*Abb. 9: Ausrichtung in Flüssigkeiten*

#### **Rührwerke**

Bei Rührwerken im Behälter sollten Sie eine Störsignalausblendung bei laufendem Rührwerk durchführen. Somit ist sichergestellt, dass die Störreflektionen des Rührwerks in unterschiedlichen Positionen abgespeichert werden.

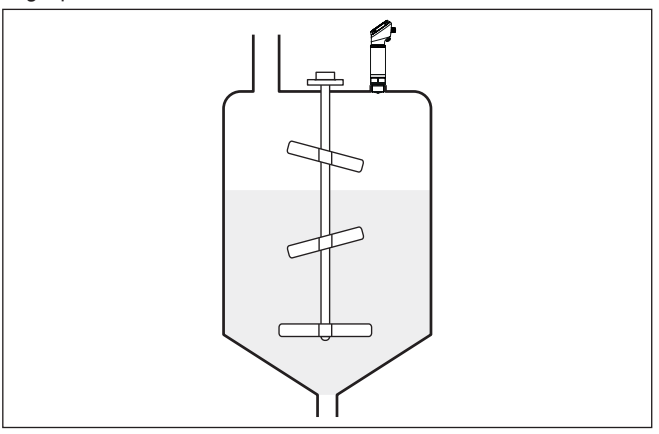

*Abb. 10: Rührwerke*

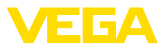

#### **Schaumbildung**

Durch Befüllung, Rührwerke oder andere Prozesse im Behälter, können sich zum Teil sehr kompakte Schäume auf der Mediumoberfläche bilden, die das Sendesignal sehr stark dämpfen.

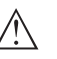

#### **Hinweis:**

Wenn Schäume zu Messfehlern führen, sollten Sie größtmögliche Radarantennen oder alternativ Sensoren mit geführtem Radar einsetzen.

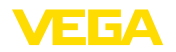

# **5 An die Spannungsversorgung anschließen**

### **5.1 Anschluss vorbereiten**

**Sicherheitshinweise**

Beachten Sie grundsätzlich folgende Sicherheitshinweise:

- Elektrischen Anschluss nur durch ausgebildetes und vom Anlagenbetreiber autorisiertes Fachpersonal durchführen
- Falls Überspannungen zu erwarten sind, Überspannungsschutzgeräte installieren

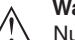

#### **Warnung:**

Nur in spannungslosem Zustand anschließen bzw. abklemmen.

**Spannungsversorgung**

Die Daten für die Spannungsversorgung finden Sie in Kapitel "*Technische Daten*".

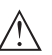

#### **Hinweis:**

Versorgen Sie das Gerät über einen energiebegrenzten Stromkreis (Leistung max. 100 W) nach IEC 61010-1, z. B.:

- Class 2-Netzteil (nach UL1310)
- SELV-Netzteil (Sicherheitskleinspannung) mit passender interner oder externer Begrenzung des Ausgangsstromes

Berücksichtigen Sie folgende zusätzliche Einflüsse für die Betriebsspannung:

- Geringere Ausgangsspannung des Speisegerätes unter Nennlast (z. B. bei einem Sensorstrom von 20,5 mA oder 22 mA bei Störmeldung)
- Einfluss weiterer Geräte im Stromkreis (siehe Bürdenwerte in Kapitel "*Technische Daten*")

**Anschlusskabel**

Verwenden Sie Kabel mit rundem Querschnitt. Je nach Steckeranschluss müssen Sie den Kabelaußendurchmesser entsprechend wählen, damit die Dichtwirkung der Kabelverschraubung sichergestellt ist.

Das Gerät wird je nach Anschlusstechnik bzw. Signalausgang mit handelsüblichem zwei-, drei- oder vieradrigen Kabel ohne Abschirmung angeschlossen.

### **5.2 Anschlussschritte**

**M12 x 1-Stecker**

Diese Steckverbindung benötigt ein fertig konfektioniertes Kabel mit Gegenstecker.

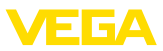

#### **M12 x 1-Stecker**

### **5.3 Anschlussplan**

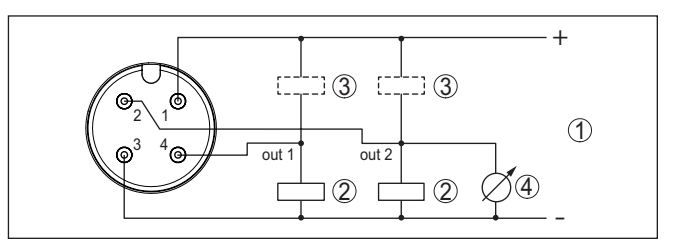

*Abb. 11: Anschlussplan - Dreileiter mit IO-Link (2 x Transistor oder 4 … 20 mA plus 1 x Transistor)*

- *1 Spannungsversorgung*
- *2 PNP-schaltend*
- *3 NPN-schaltend*
- *4 Stromausgang*

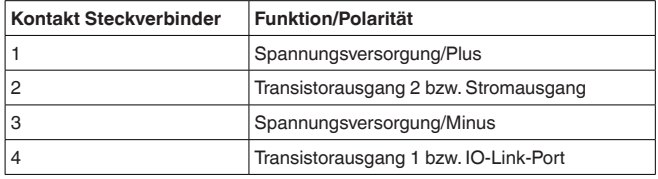

## **5.4 Einschaltphase**

Nach dem Einschalten führt das Gerät zunächst einen Selbsttest durch:

- Interne Prüfung der Elektronik
- Ausgangssignal springt auf den eingestellten Störstrom<sup>1)</sup>
- Schaltausgänge werden angesteuert

Danach wird der aktuelle Messwert auf der Signalleitung ausgegeben.

1) Bei aktiviertem Stromausgang

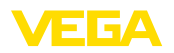

# <span id="page-18-0"></span>**6 Zugriffsschutz**

# <span id="page-18-2"></span><span id="page-18-1"></span>**6.1 Bluetooth-Funkschnittstelle**

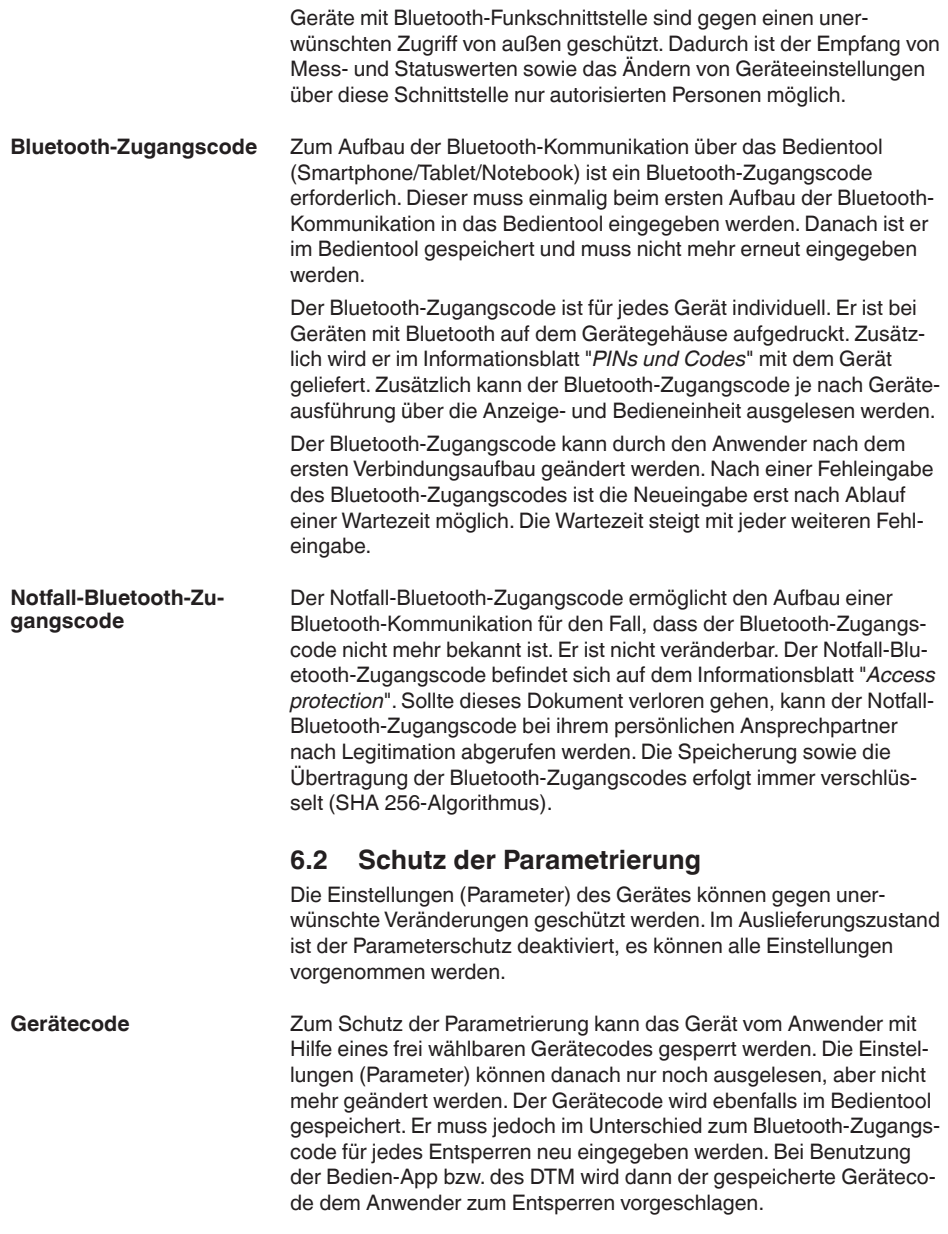

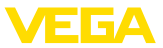

#### **Notfall-Gerätecode**

Der Notfall-Gerätecode ermöglicht das Entsperren des Gerätes für den Fall, dass der Gerätecode nicht mehr bekannt ist. Er ist nicht veränderbar. Der Notfall-Gerätecode befindet sich auf dem mitgelieferten Informationsblatt "*Access protection*". Sollte dieses Dokument verloren gehen, kann der Notfall-Gerätecode bei ihrem persönlichen Ansprechpartner nach Legitimation abgerufen werden. Die Speicherung sowie die Übertragung der Gerätecodes erfolgt immer verschlüsselt (SHA 256-Algorithmus).

### <span id="page-19-0"></span>**6.3 Speicherung der Codes in myVEGA**

Besitzt der Anwender ein "*myVEGA*"-Konto, so werden sowohl der Bluetooth-Zugangscode als auch der Gerätecode zusätzlich in seinem Konto unter "*PINs und Codes*" gespeichert. Der Einsatz weiterer Bedientools wird dadurch sehr vereinfacht, da alle Bluetooth-Zugangs- und Gerätecodes bei Verbindung mit dem "*myVEGA*"-Konto automatisch synchronisiert werden.

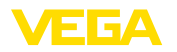

# <span id="page-20-2"></span><span id="page-20-1"></span><span id="page-20-0"></span>**7 Mit Smartphone/Tablet in Betrieb nehmen (Bluetooth)**

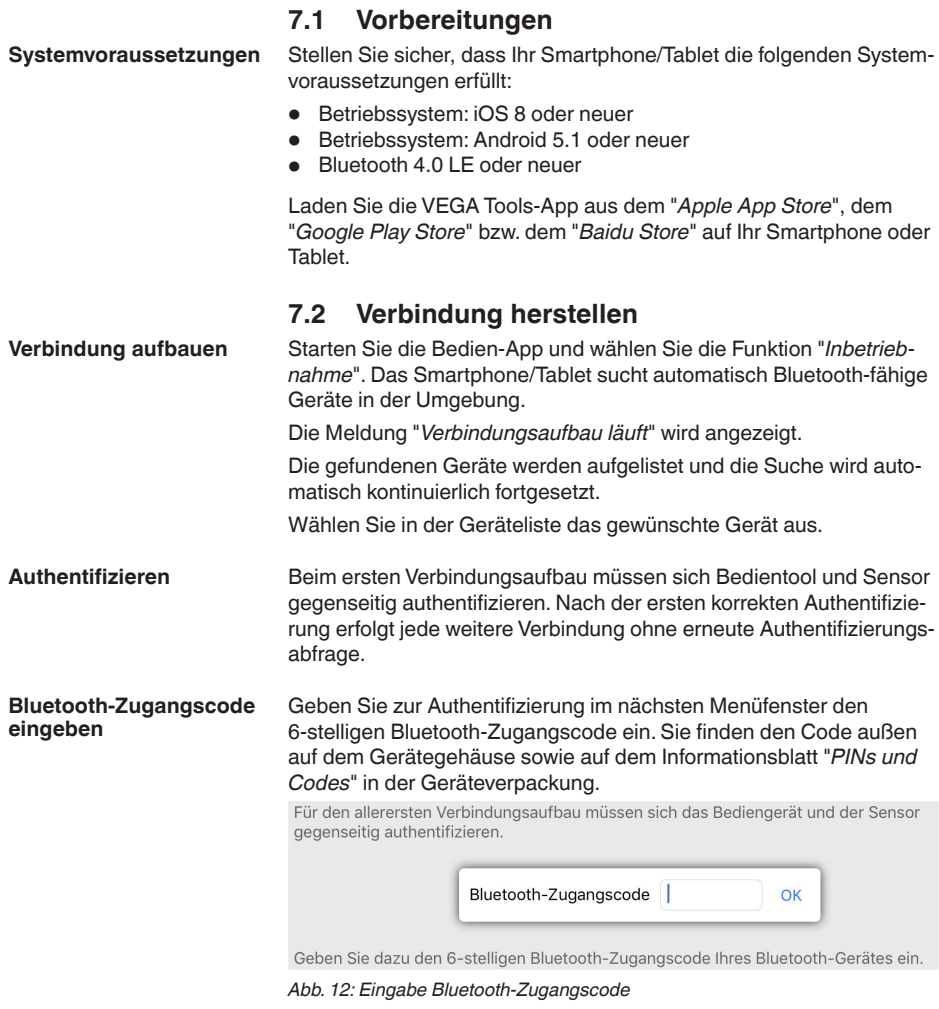

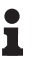

#### **Hinweis:**

Wird ein falscher Code eingegeben, so ist eine erneute Eingabe erst nach einer Verzögerungszeit möglich. Diese Zeit verlängert sich nach jeder weiteren falschen Eingabe.

Die Meldung "*Warte auf Authentifizierung*" wird auf dem Smartphone/ Tablet angezeigt.

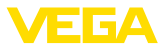

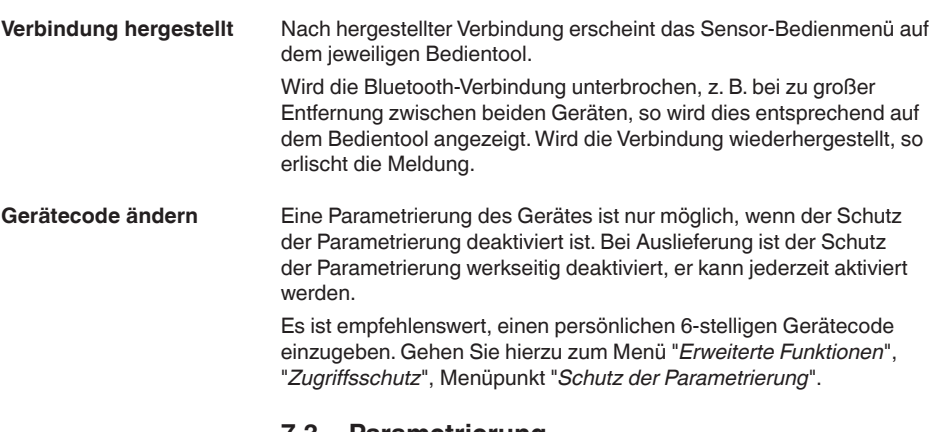

### <span id="page-21-0"></span>**7.3 Parametrierung**

**Parameter eingeben**

Das Sensor-Bedienmenü ist in zwei Bereiche unterteilt, die je nach Bedientool nebeneinander oder untereinander angeordnet sind.

- Navigationsbereich
- Menüpunktanzeige

Der ausgewählte Menüpunkt ist am Farbumschlag erkennbar.

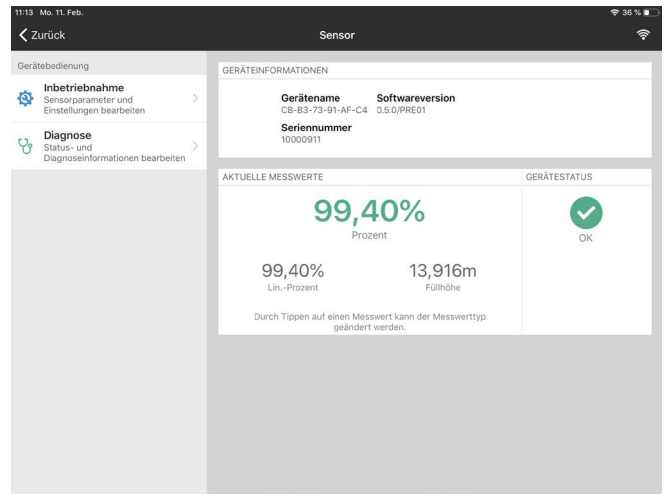

*Abb. 13: Beispiel einer App-Ansicht - Inbetriebnahme Messwerte*

Geben Sie die gewünschten Parameter ein und bestätigen Sie über die Tastatur oder das Editierfeld. Die Eingaben sind damit im Sensor aktiv.

Um die Verbindung zu beenden, schließen Sie die App.

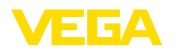

# <span id="page-22-0"></span>**8 Mit PC/Notebook in Betrieb nehmen (Bluetooth)**

## <span id="page-22-2"></span><span id="page-22-1"></span>**8.1 Vorbereitungen**

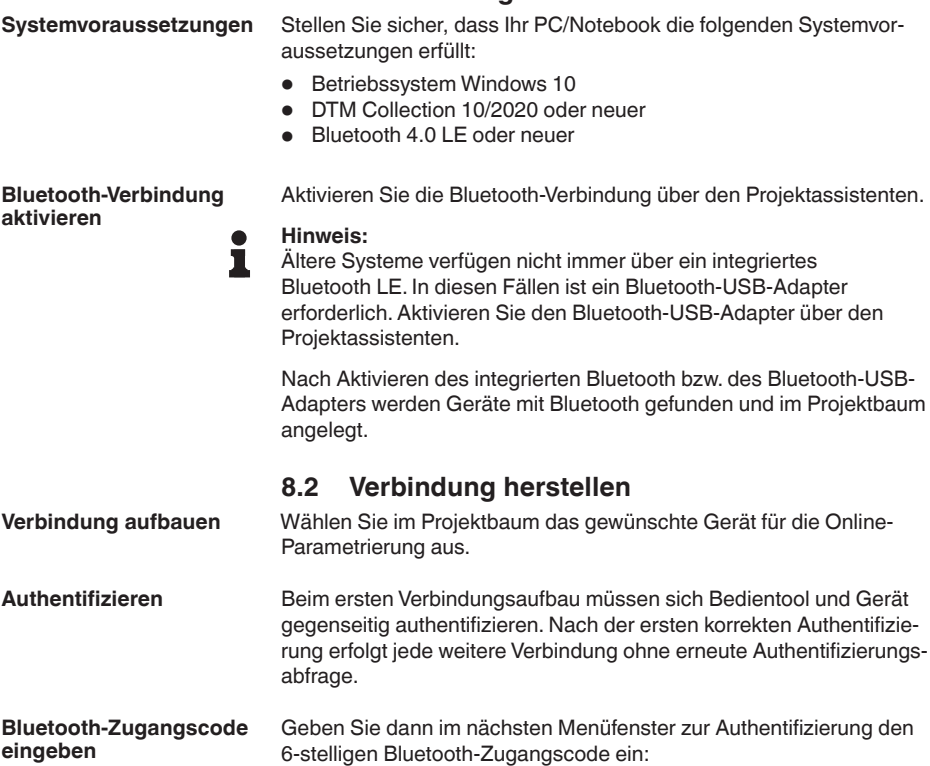

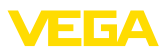

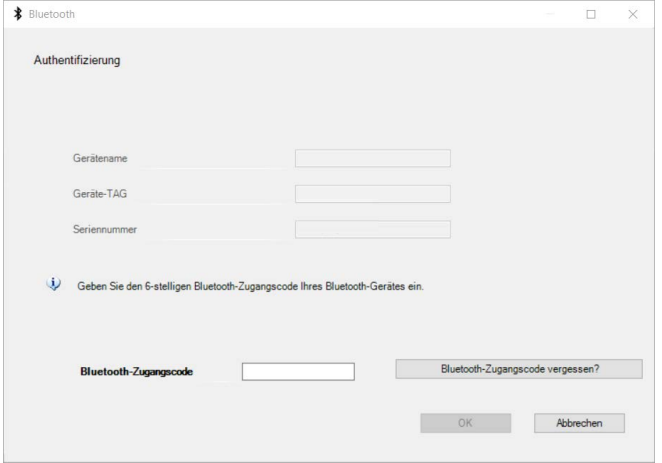

*Abb. 14: Eingabe Bluetooth-Zugangscode*

Sie finden den Code außen auf dem Gerätegehäuse sowie auf dem Informationsblatt "*PINs und Codes*" in der Geräteverpackung.

#### **Hinweis:** П

Wird ein falscher Code eingegeben, so ist eine erneute Eingabe erst nach einer Verzögerungszeit möglich. Diese Zeit verlängert sich nach jeder weiteren falschen Eingabe.

Die Meldung "*Warte auf Authentifizierung*" wird auf dem PC/Notebook angezeigt.

Nach hergestellter Verbindung erscheint der Geräte-DTM. **Verbindung hergestellt**

> Wird die Verbindung unterbrochen, z. B. bei zu großer Entfernung zwischen Gerät und Bedientool, so wird dies entsprechend auf dem Bedientool angezeigt. Wird die Verbindung wiederhergestellt, so erlischt die Meldung.

Eine Parametrierung des Gerätes ist nur möglich, wenn der Schutz der Parametrierung deaktiviert ist. Bei Auslieferung ist der Schutz der Parametrierung werkseitig deaktiviert, er kann jederzeit aktiviert werden. **Gerätecode ändern**

> Es ist empfehlenswert, einen persönlichen 6-stelligen Gerätecode einzugeben. Gehen Sie hierzu zum Menü "*Erweiterte Funktionen*", "*Zugriffsschutz*", Menüpunkt "*Schutz der Parametrierung*".

### <span id="page-23-0"></span>**8.3 Parametrierung**

#### Zur Parametrierung des Gerätes über einen Windows-PC ist die Konfigurationssoftware PACTware und ein passender Gerätetreiber (DTM) nach dem FDT-Standard erforderlich. Die jeweils aktuelle PACTware-Version sowie alle verfügbaren DTMs sind in einer DTM Collection zusammengefasst. Weiterhin können die DTMs in andere Rahmenapplikationen nach FDT-Standard eingebunden werden. **Voraussetzungen**

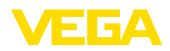

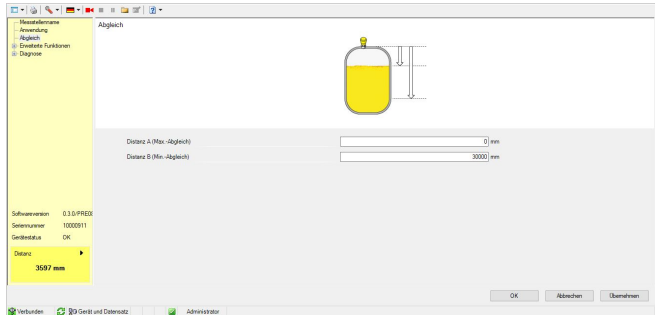

*Abb. 15: Beispiel einer DTM-Ansicht - Inbetriebnahme Sensorabgleich*

<span id="page-25-1"></span><span id="page-25-0"></span>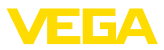

# **9 Menüübersicht**

# **9.1 VEGA Tools-App und DTM (Bluetooth)**

### **Startbild**

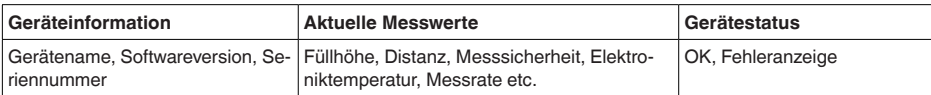

#### **Grundfunktionen**

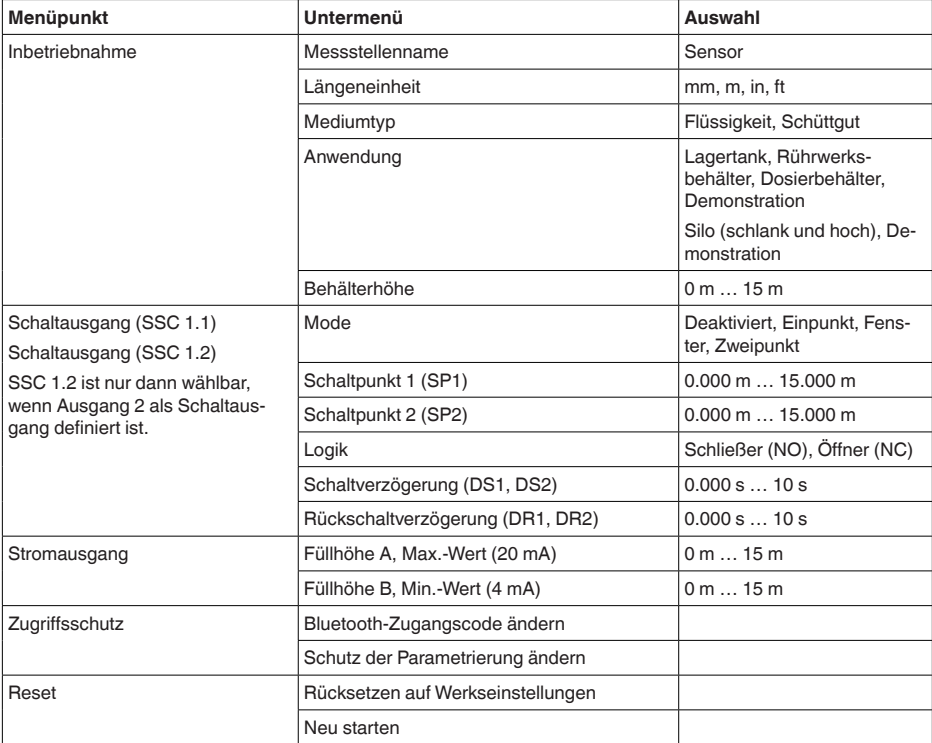

#### **Erweiterte Einstellungen**

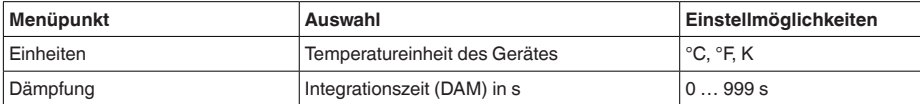

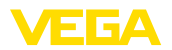

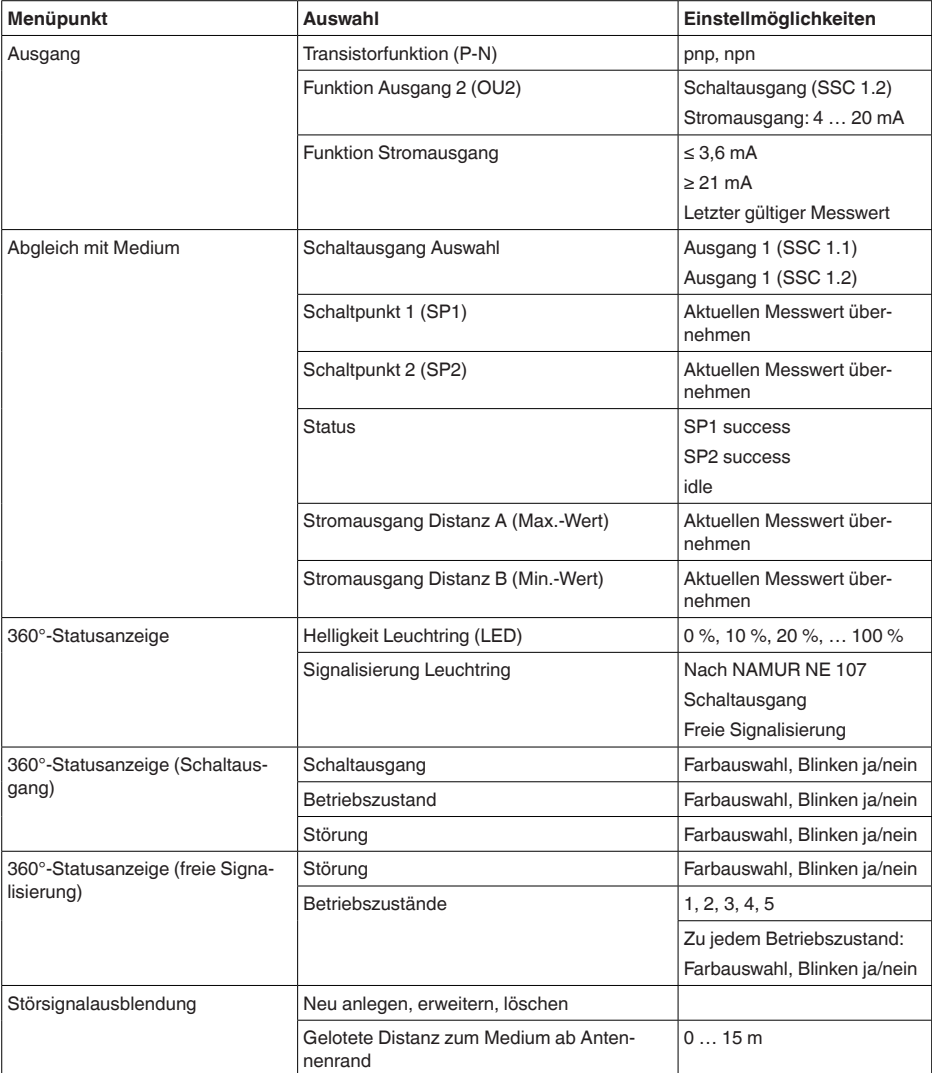

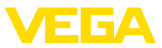

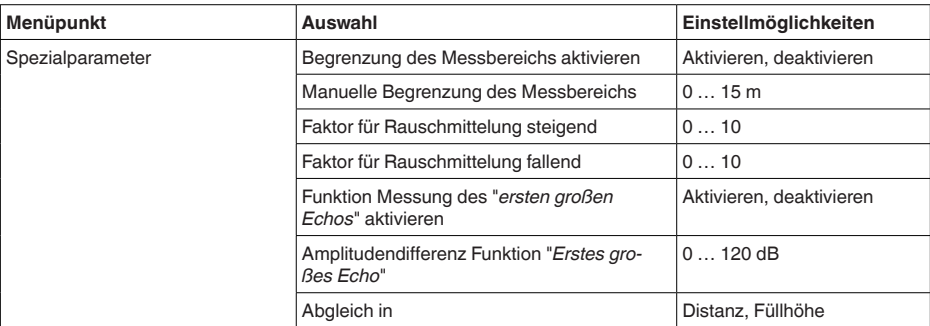

### **Diagnose**

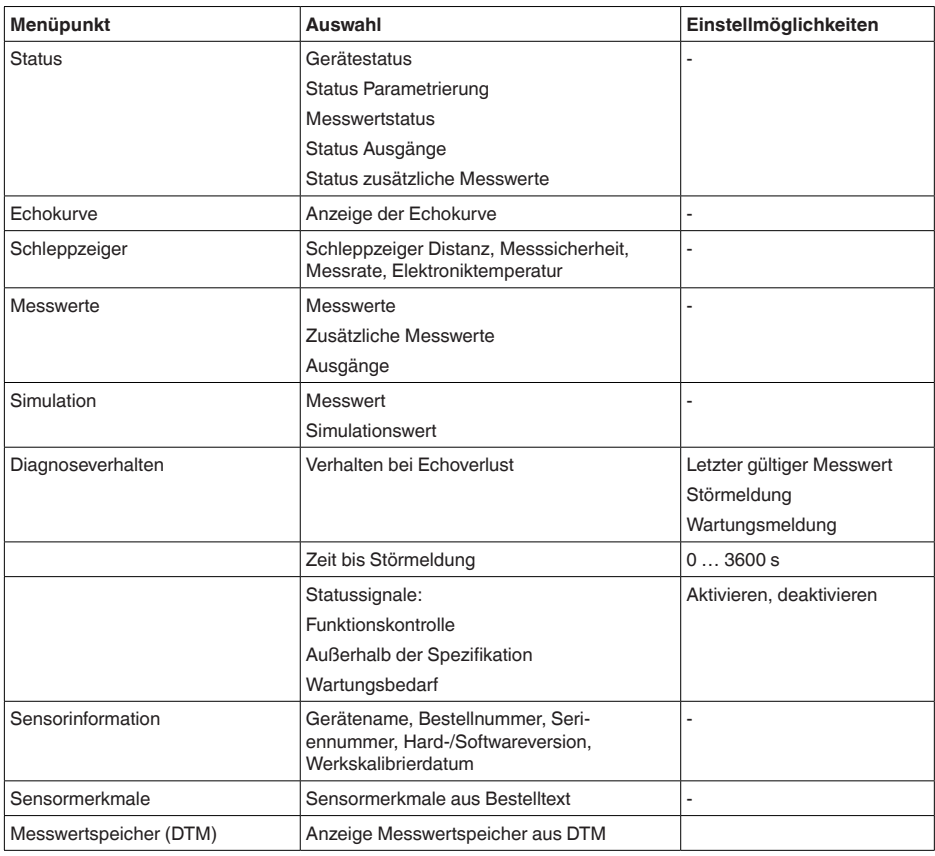

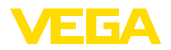

#### **SP01 - Begrenzung Messbereichsbeginn aktivieren**

### <span id="page-28-0"></span>**9.2 Erläuterung Spezialparameter**

Hier wird eine Begrenzung des Messbereichsbeginns aktiviert. Die Einstellung des entsprechenden Distanzwertes erfolgt im Spezialparameter SP02.

→ Messwertsprünge auf ein sich änderndes Störsignal im Nahbereich können dadurch verhindert werden.

### **Hinweis:**

Die Aktivierung bedeutet jedoch auch, dass bei einer Überfüllung über den Messbereichsbeginn hinaus der Sensor das Füllstandecho nicht mehr akzeptiert. Es erfolgt hier evtl. ein Messwertsprung auf ein Vielfachecho.

#### **SP02 - Manuelle Begrenzung des Messbereichsbeginns**

**SP05/06 - Faktor für Rauschmittelung steigend/fallend**

Hier erfolgt eine individuelle Begrenzung des Messbereichsbeginns unabhängig vom 100 %-Abgleich. Der eingegebene Distanzwert in "*m*" muss immer zwischen dem Sensorbezugspunkt und dem maximalen Füllstand liegen.

→ Echos zwischen dem Sensorbezugspunkt und diesem Wert werden nicht mehr detektiert.

Die Rauschmittelung ist eine zeitliche, gleitende Mittelwertbildung aller vom Sensor empfangenen Signale. Der eingestellte Faktor bestimmt als Exponent zur Basis 2 die Anzahl der gemittelten Echokurven (Beispiel: Faktor 2 entspricht der Mittelung von  $2^2$  [= 4] Echokurven).

→ Einsatz bei Störsignalen durch sporadische Echos, z. B. von Rührwerksflügeln. Die Störsignale erhalten durch einen größeren Wert von SP05 eine geringere Relevanz bzw. Amplitude. Sie werden damit in ihrer Bewertung stärker unterdrückt.

→ Einsatz bei Füllstandechos mit sich ändernder Amplitude, z. B. durch eine turbulente Mediumoberfläche. Die Füllstandechos erhalten durch einen größeren Wert von SP06 eine größere Relevanz bzw. konstante Amplitude. Sie werden damit in ihrer Bewertung stärker angehoben.

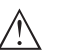

#### **Hinweis:**

Ein höherer Faktor für Rauschmittelung kann zu einer Verlängerung der Reaktionszeit bzw. einer Verzögerung der Messwertaktualisierung führen.

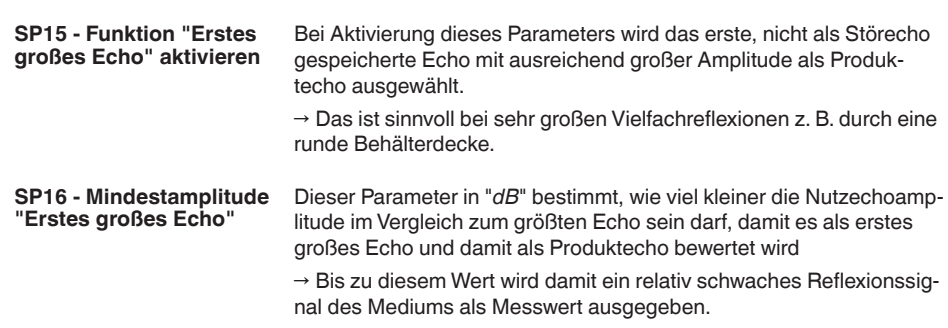

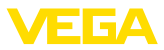

#### **SP25 - Abgleich**

Hier kann umgeschaltet werden, ob der Abgleich und die Messwertausgabe in "*Distanz*" oder in "*Füllhöhe*" vorgenommen wird.

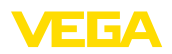

# <span id="page-30-0"></span>**10 Diagnose und Service**

# <span id="page-30-2"></span><span id="page-30-1"></span>**10.1 Instandhalten**

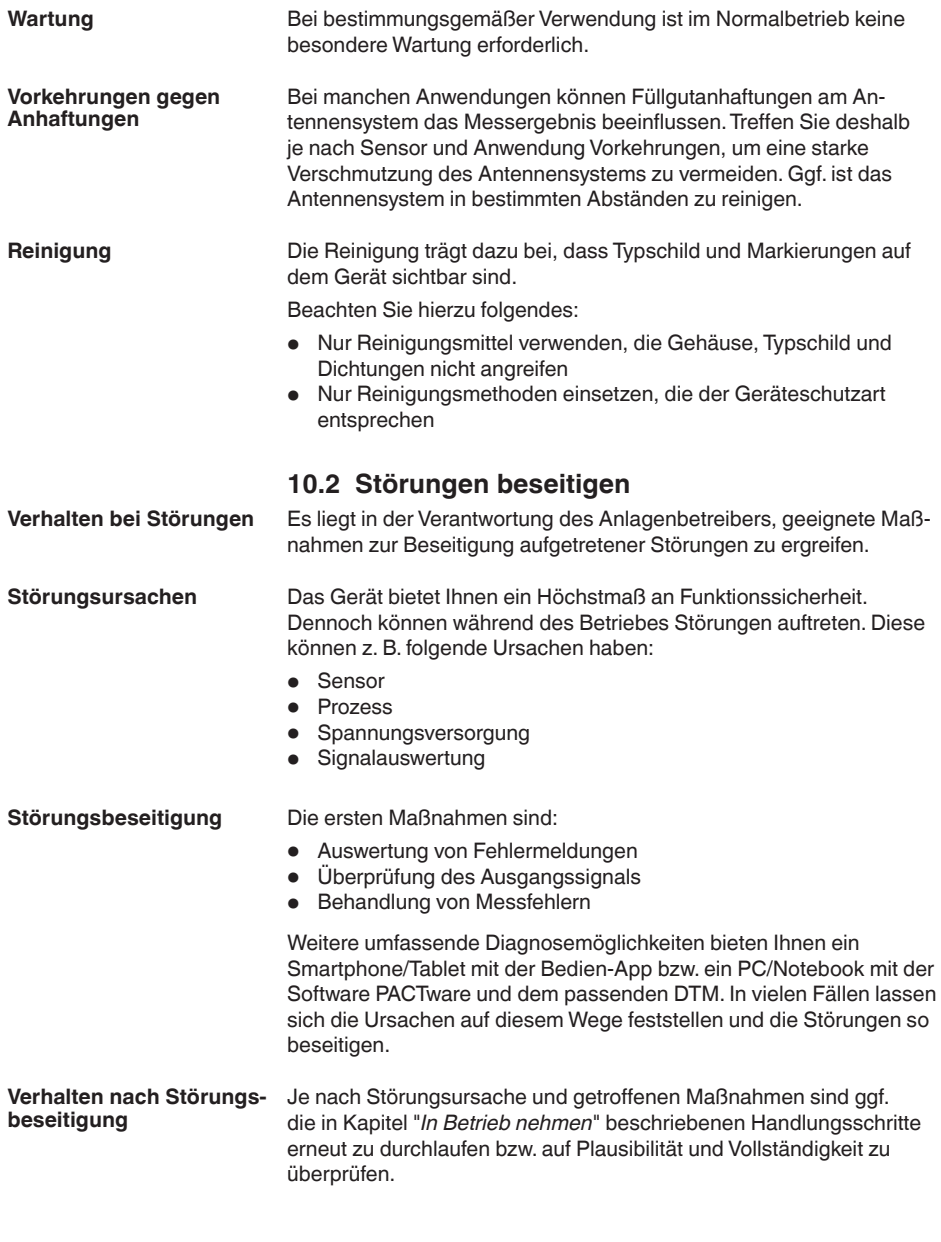

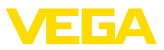

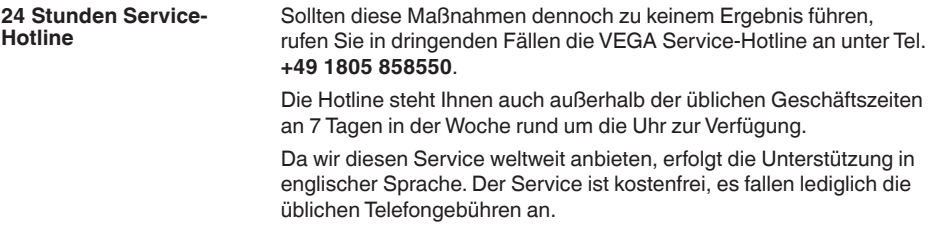

### <span id="page-31-0"></span>**10.3 Diagnose, Fehlermeldungen**

Schließen Sie gemäß Anschlussplan ein Multimeter im passenden Messbereich an. Die folgende Tabelle beschreibt mögliche Fehler im Stromsignal und hilft bei der Beseitigung: **4 … 20 mA-Signal**

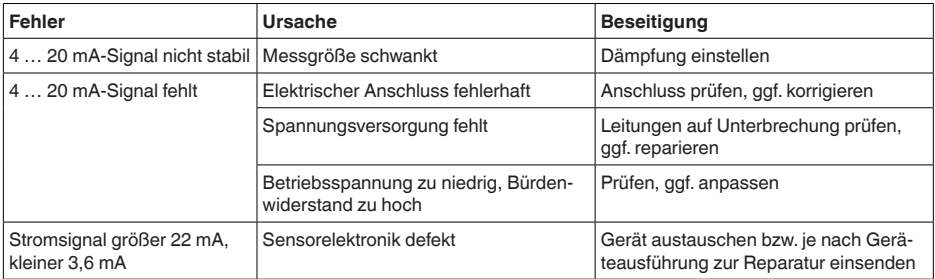

**LED-Leuchtring**

Der LED-Leuchtring am Gerät (siehe Kapitel "*Aufbau*") zeigt folgendes an:

- Gerätestatus
- Schaltzustand des Transistorausganges<br>• Betriebszustand<sup>2)</sup>
- Betriebszustand<sup>2)</sup>

Dies ermöglicht eine einfache Vor-Ort-Diagnose ohne Hilfsmittel, siehe folgende Tabelle:

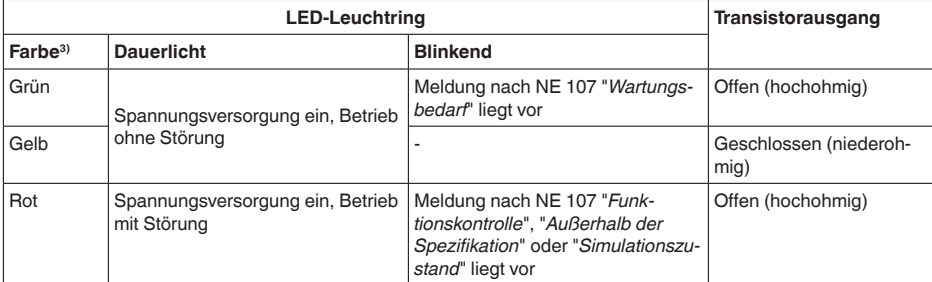

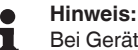

Bei Geräten mit M12 x 1-Stecker Edelstahl ist der LED-Leuchtring nicht verfügbar.

- <sup>2)</sup> Signalisierung von Prozessdruckbereichen durch Farbe und Blinken, über VEGA Tools-App bzw. PACTware/DTM einstellbar.
- 3) Auslieferungszustand; über VEGA Tools-App bzw. PACTware/DTM einstellbar

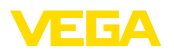

### <span id="page-32-0"></span>**10.4 Statusmeldungen nach NE 107**

Das Gerät verfügt über eine Selbstüberwachung und Diagnose nach NE 107 und VDI/VDE 2650. Zu den in den folgenden Tabellen angegebenen Statusmeldungen sind detailliertere Fehlermeldungen unter dem Menüpunkt "*Diagnose*" über das jeweilige Bedientool ersichtlich.

#### **Statusmeldungen**

Die Statusmeldungen sind in folgende Kategorien unterteilt:

- Ausfall
- Funktionskontrolle<br>• Außerhalb der Spr
- Außerhalb der Spezifikation
- Wartungsbedarf

und durch Piktogramme verdeutlicht:

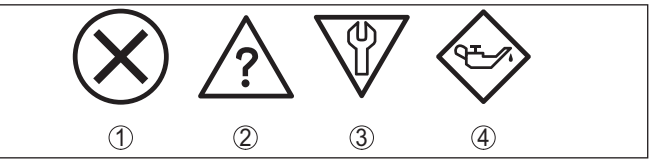

*Abb. 16: Piktogramme der Statusmeldungen*

- *1 Ausfall (Failure) rot*
- *2 Außerhalb der Spezifikation (Out of specification) - gelb*
- *3 Funktionskontrolle (Function check) orange*
- *4 Wartungsbedarf (Maintenance) blau*

#### **Ausfall (Failure):**

Aufgrund einer erkannten Funktionsstörung im Gerät gibt das Gerät ein Ausfallsignal aus.

Diese Statusmeldung ist immer aktiv. Eine Deaktivierung durch den Anwender ist nicht möglich.

#### **Funktionskontrolle (Function check):**

Am Gerät wird gearbeitet, der Messwert ist vorübergehend ungültig (z. B. während der Simulation).

Diese Statusmeldung ist per Default inaktiv.

#### **Außerhalb der Spezifikation (Out of specification):**

Der Messwert ist unsicher, da die Gerätespezifikation überschritten ist (z. B. Elektroniktemperatur).

Diese Statusmeldung ist per Default inaktiv.

#### **Wartungsbedarf (Maintenance):**

Durch externe Einflüsse ist die Gerätefunktion eingeschränkt. Die Messung wird beeinflusst, der Messwert ist noch gültig. Gerät zur Wartung einplanen, da Ausfall in absehbarer Zeit zu erwarten ist (z. B. durch Anhaftungen).

Diese Statusmeldung ist per Default inaktiv.

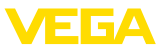

#### **Failure**

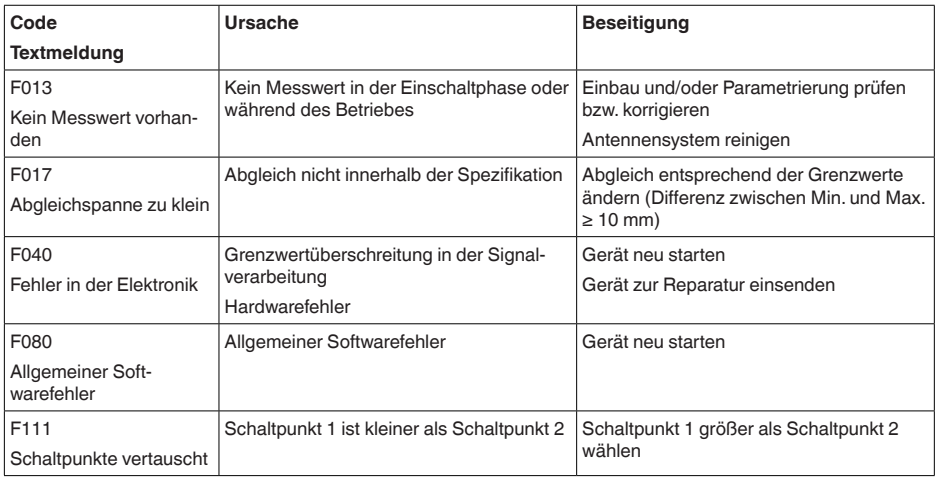

### **Function check**

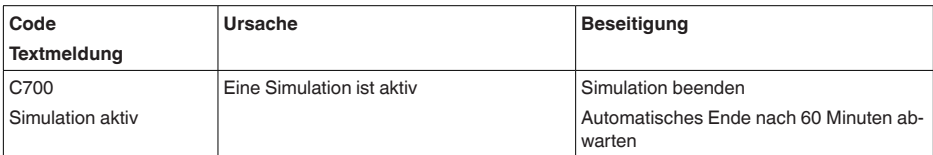

### **Out of specification**

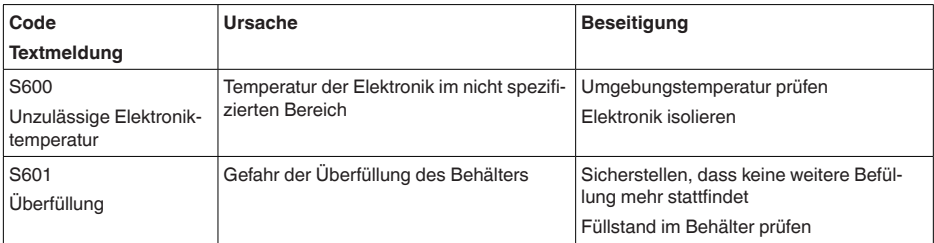

#### **Maintenance**

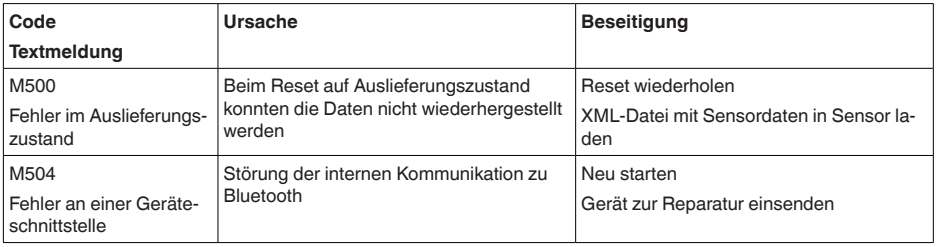

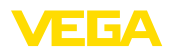

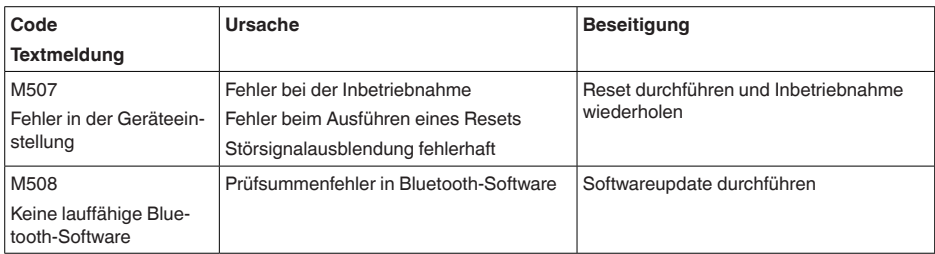

## <span id="page-34-0"></span>**10.5 Behandlung von Messfehlern**

Die unten stehenden Tabellen geben typische Beispiele für anwendungsbedingte Messfehler an.

Die Bilder in der Spalte "*Fehlerbeschreibung*" zeigen den tatsächlichen Füllstand als gestrichelte und den ausgegebenen Füllstand als durchgezogene Linie.

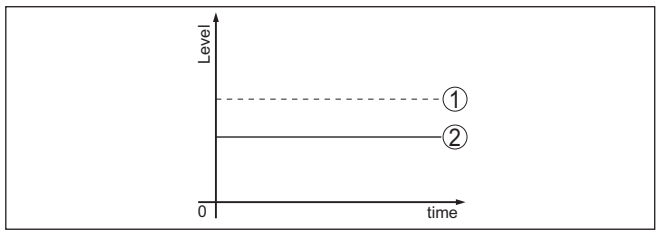

- *1 Tatsächlicher Füllstand*
- *2 Vom Sensor angezeigter Füllstand*
- **Hinweis:**

# П

Bei konstant ausgegebenem Füllstand könnte die Ursache auch die Störungseinstellung des Stromausganges auf "*Wert halten*" sein.

Bei zu geringem Füllstand könnte die Ursache auch ein zu hoher Leitungswiderstand sein.

#### **Flüssigkeiten: Messfehler bei konstantem Füllstand**

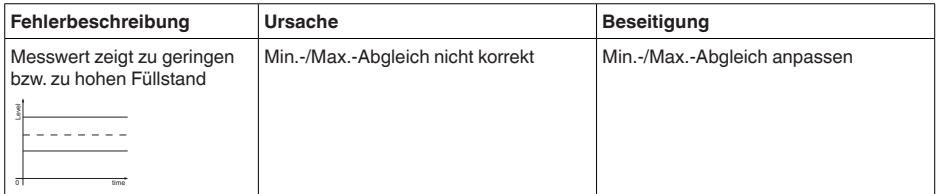

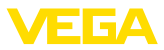

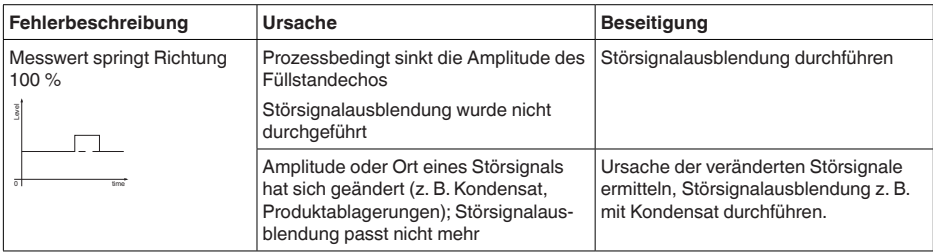

#### **Flüssigkeiten: Messfehler bei Befüllung**

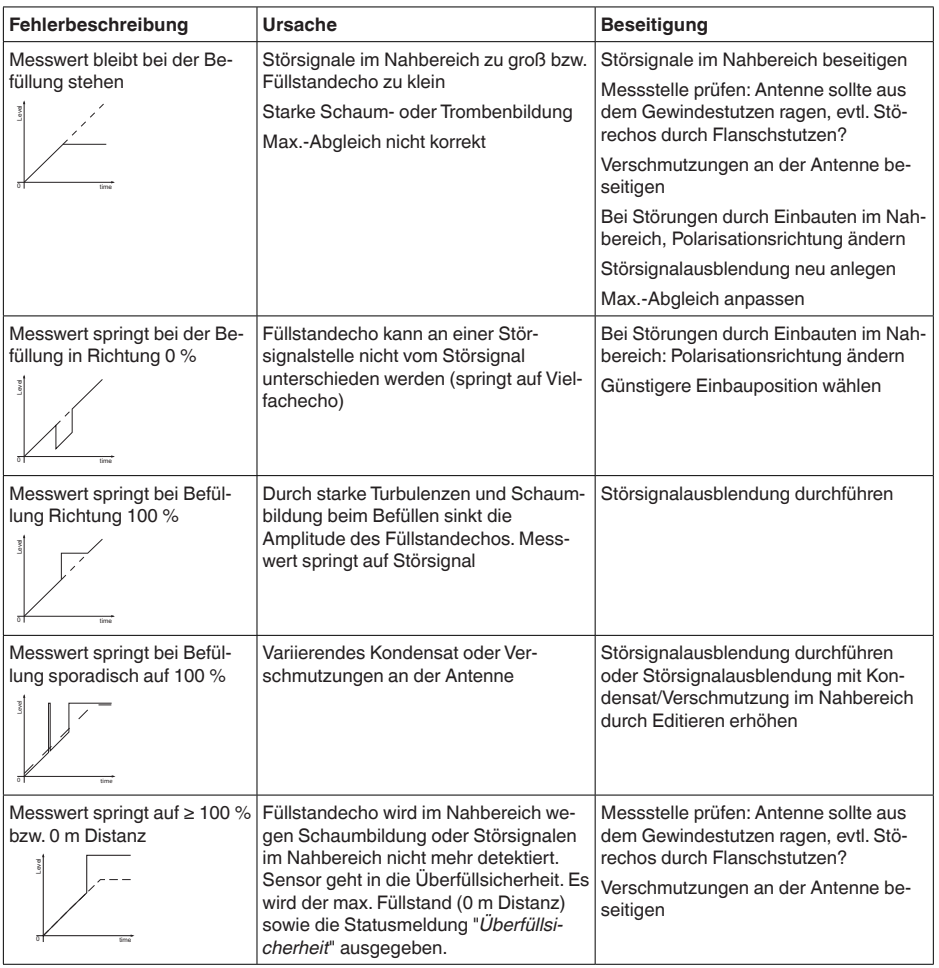

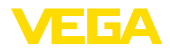

#### **Flüssigkeiten: Messfehler bei Entleerung**

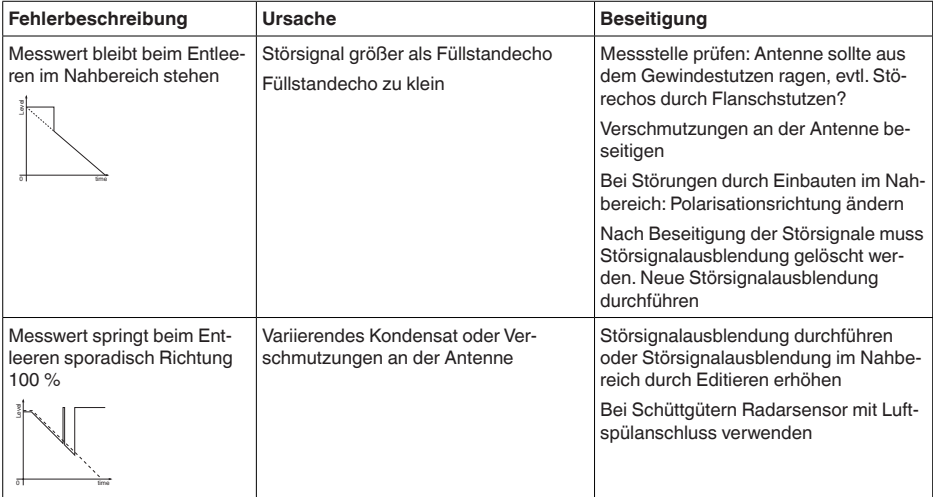

### <span id="page-36-0"></span>**10.6 Softwareupdate**

Ein Update der Gerätesoftware erfolgt über Bluetooth.

Dazu sind folgende Komponenten erforderlich:

- Gerät
- Spannungsversorgung
- PC/Notebook mit PACTware/DTM und Bluetooth-USB-Adapter
- Aktuelle Gerätesoftware als Datei

Die aktuelle Gerätesoftware sowie detallierte Informationen zur Vorgehensweise finden Sie im Downloadbereich auf unserer Homepage.

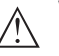

#### **Vorsicht:**

Geräte mit Zulassungen können an bestimmte Softwarestände gebunden sein. Stellen Sie deshalb sicher, dass bei einem Softwareupdate die Zulassung wirksam bleibt.

Detallierte Informationen finden Sie im Downloadbereich auf unserer Homepage.

# <span id="page-36-1"></span>**10.7 Vorgehen im Reparaturfall**

Ein Geräterücksendeblatt sowie detallierte Informationen zur Vorgehensweise finden Sie im Downloadbereich auf unserer Homepage. Sie helfen uns damit, die Reparatur schnell und ohne Rückfragen durchzuführen.

Gehen Sie im Reparaturfall wie folgt vor:

- Für jedes Gerät ein Formular ausdrucken und ausfüllen
- Das Gerät reinigen und bruchsicher verpacken
- Das ausgefüllte Formular und eventuell ein Sicherheitsdatenblatt außen auf der Verpackung anbringen

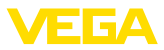

• Adresse für Rücksendung bei der für Sie zuständigen Vertretung erfragen. Sie finden diese auf unserer Homepage.

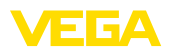

# <span id="page-38-0"></span>**11 Ausbauen**

## <span id="page-38-1"></span>**11.1 Ausbauschritte**

Führen Sie zum Ausbau des Gerätes die Schritte der Kapitel "*Montieren*" und "*An die Spannungsversorgung anschließen*" sinngemäß umgekehrt durch.

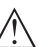

**Warnung:**

Achten Sie beim Ausbau auf die Prozessbedingungen in Behältern oder Rohrleitungen. Es besteht Verletzungsgefahr z. B. durch hohe Drücke oder Temperaturen sowie aggressive oder toxische Medien. Vermeiden Sie dies durch entsprechende Schutzmaßnahmen.

# **11.2 Entsorgen**

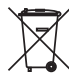

Führen Sie das Gerät einem spezialisierten Recyclingbetrieb zu und nutzen Sie dafür nicht die kommunalen Sammelstellen.

Entfernen Sie zuvor eventuell vorhandene Batterien, sofern sie aus dem Gerät entnommen werden können und führen Sie diese einer getrennten Erfassung zu.

Sollten personenbezogene Daten auf dem zu entsorgenden Altgerät gespeichert sein, löschen Sie diese vor der Entsorgung.

Sollten Sie keine Möglichkeit haben, das Altgerät fachgerecht zu entsorgen, so sprechen Sie mit uns über Rücknahme und Entsorgung.

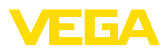

# **12 Zertifikate und Zulassungen**

# **12.1 Funktechnische Zulassungen**

#### **Radar**

Das Gerät wurde nach der aktuellen Ausgabe der zutreffenden landesspezifischen Normen bzw. Standards geprüft und zugelassen.

Bestimmungen für den Einsatz finden Sie im Dokument "*Bestimmungen für Radar-Füllstandmessgeräte mit funktechnischen Zulassungen*" auf unserer Homepage.

#### **Bluetooth**

Das Bluetooth-Funkmodul im Gerät wurde nach der aktuellen Ausgabe der zutreffenden landesspezifischen Normen bzw. Standards geprüft und zugelassen.

Die Bestätigungen sowie Bestimmungen für den Einsatz finden Sie im mitgelieferten Dokument "*Funktechnische Zulassungen*" bzw. auf unserer Homepage.

# **12.2 Lebensmittel- und Pharmabescheinigungen**

Für das Gerät bzw. die Geräteserie sind Ausführungen zum Einsatz im Lebensmittel- und Pharmabereich verfügbar oder in Vorbereitung.

Die entsprechenden Bescheinigungen finden Sie auf unserer Homepage.

# **12.3 Konformität**

Das Gerät erfüllt die gesetzlichen Anforderungen der zutreffenden landesspezifischen Richtlinien bzw. technischen Regelwerke. Mit der entsprechenden Kennzeichnung bestätigen wir die Konformität.

Die zugehörigen Konformitätserklärungen finden Sie auf unserer Homepage.

## **12.4 NAMUR-Empfehlungen**

Die NAMUR ist die Interessengemeinschaft Automatisierungstechnik in der Prozessindustrie in Deutschland. Die herausgegebenen NAMUR-Empfehlungen gelten als Standards in der Feldinstrumentierung.

Das Gerät erfüllt die Anforderungen folgender NAMUR-Empfehlungen:

- NE 21 Elektromagnetische Verträglichkeit von Betriebsmitteln
- NE 43 Signalpegel für die Ausfallinformation von Messumformern
- NE 53 Kompatibilität von Feldgeräten und Anzeige-/Bedienkomponenten
- NE 107 Selbstüberwachung und Diagnose von Feldgeräten

Weitere Informationen siehe [www.namur.de](http://www.namur.de).

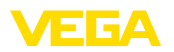

### **12.5 Umweltmanagementsystem**

Der Schutz der natürlichen Lebensgrundlagen ist eine der vordringlichsten Aufgaben. Deshalb haben wir ein Umweltmanagementsystem eingeführt mit dem Ziel, den betrieblichen Umweltschutz kontinuierlich zu verbessern. Das Umweltmanagementsystem ist nach DIN EN ISO 14001 zertifiziert.

Helfen Sie uns, diesen Anforderungen zu entsprechen und beachten Sie die Umwelthinweise in den Kapiteln "*Verpackung, Transport und Lagerung*", "*Entsorgen*" dieser Betriebsanleitung.

# **13 Anhang**

### **13.1 Technische Daten**

### **Hinweis für zugelassene Geräte**

Für zugelassene Geräte (z. B. mit Ex-Zulassung) gelten die technischen Daten in den entsprechenden Sicherheitshinweisen im Lieferumfang. Diese können, z. B. bei den Prozessbedingungen oder der Spannungsversorgung, von den hier aufgeführten Daten abweichen.

Alle Zulassungsdokumente können über unsere Homepage heruntergeladen werden.

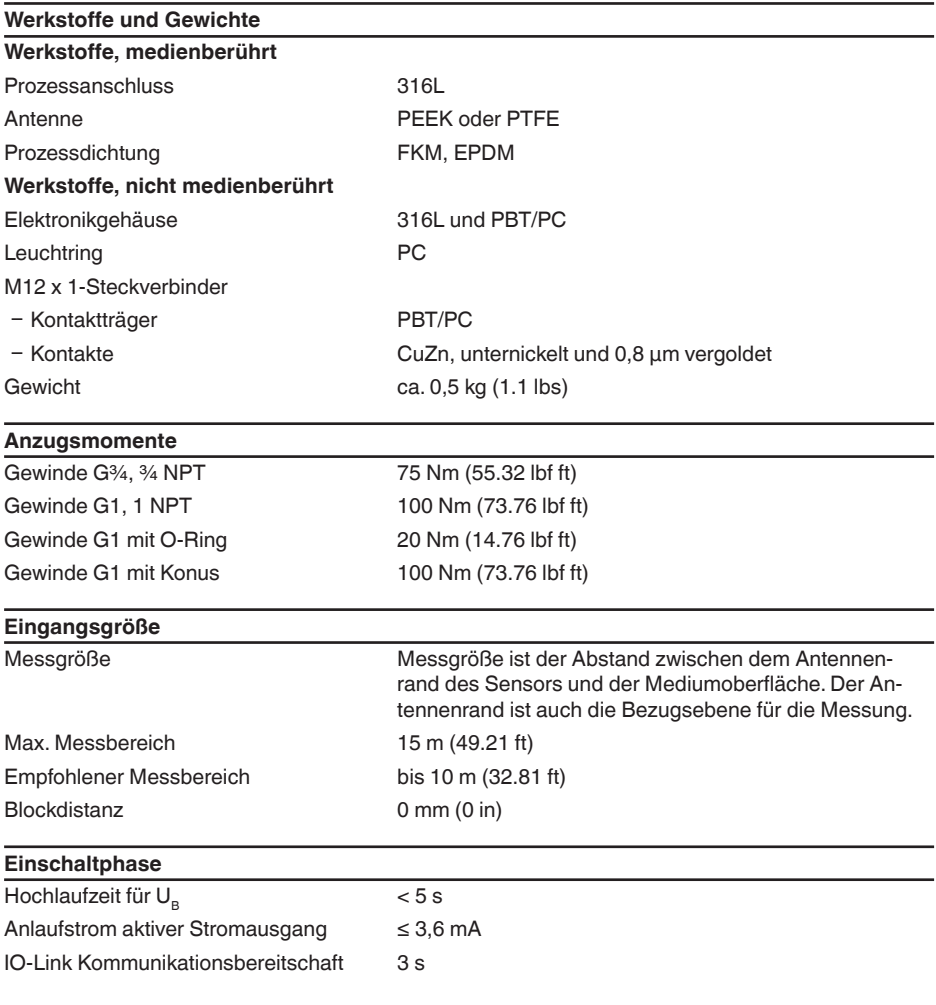

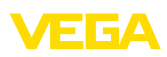

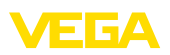

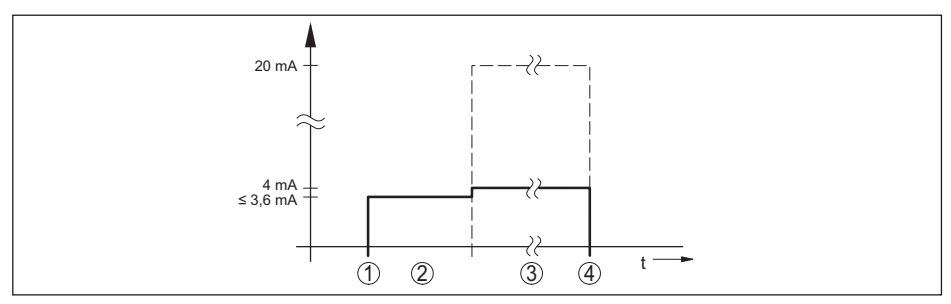

*Abb. 17: Hochlaufzeit und Messwertausgabe*

- *1 U<sub>B</sub>* On<br>2 *Hochla*
- *2 Hochlaufzeit*
- *3 Messwertausgabe*
- $U_B$  *Off*

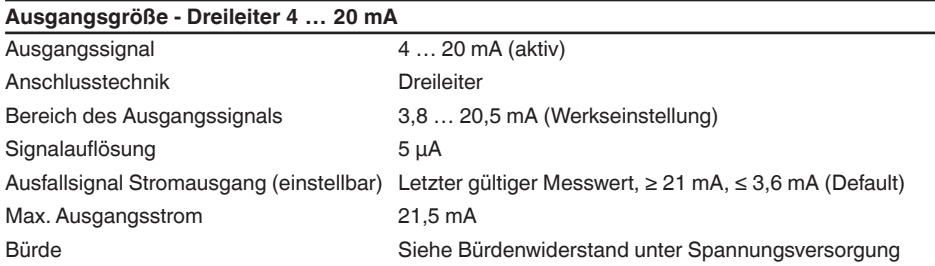

#### **Ausgangsgröße - Dreileiter 1 x Transistor**

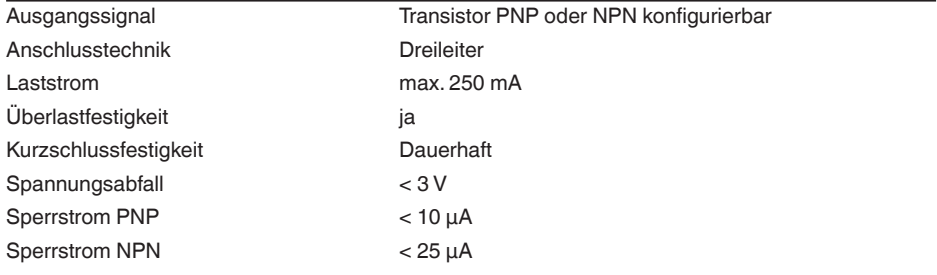

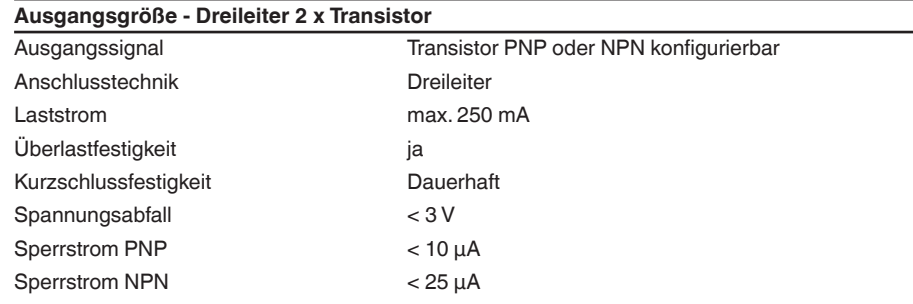

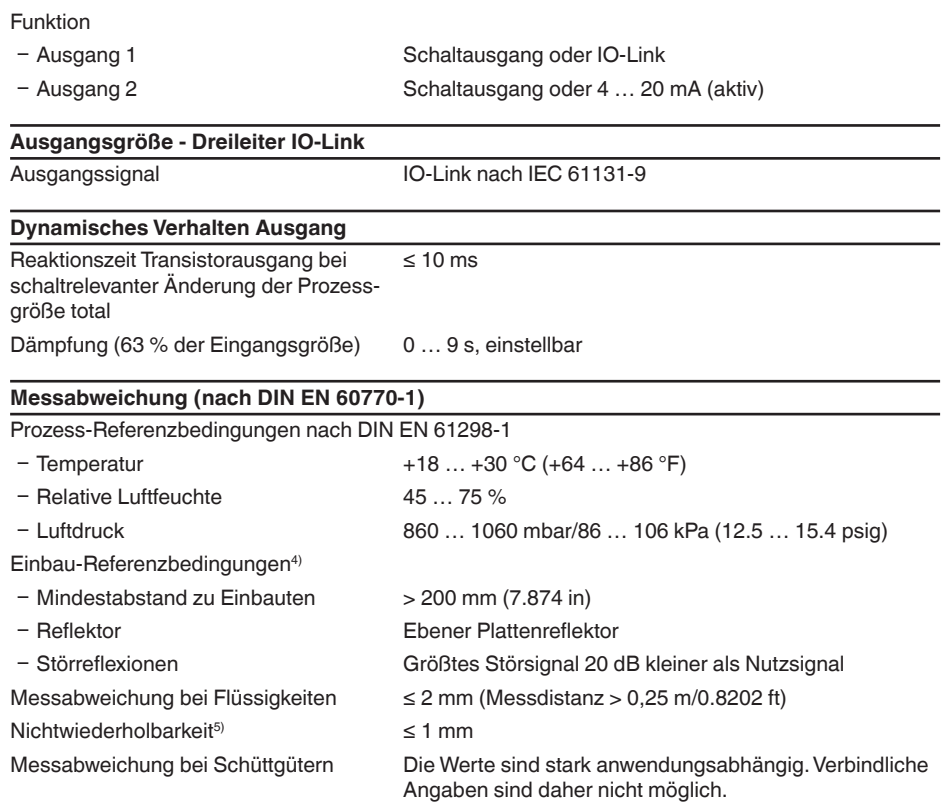

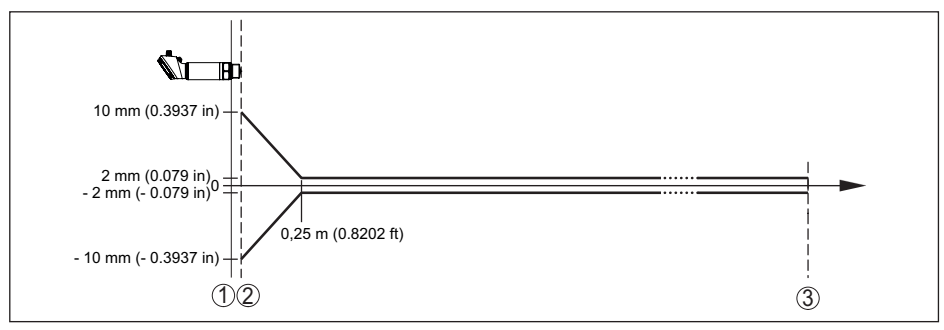

*Abb. 18: Messabweichung unter Referenzbedingungen*

- *1 Bezugsebene*
- *2 Antennenrand*
- *3 Empfohlener Messbereich*

ЕБА

4) Bei Abweichungen von Referenzbedingungen kann der einbaubedingte Offset bis zu ± 4 mm betragen. Dieser Offset kann durch den Abgleich kompensiert werden.

1016153-DE-230316

1016153-DE-230316

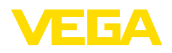

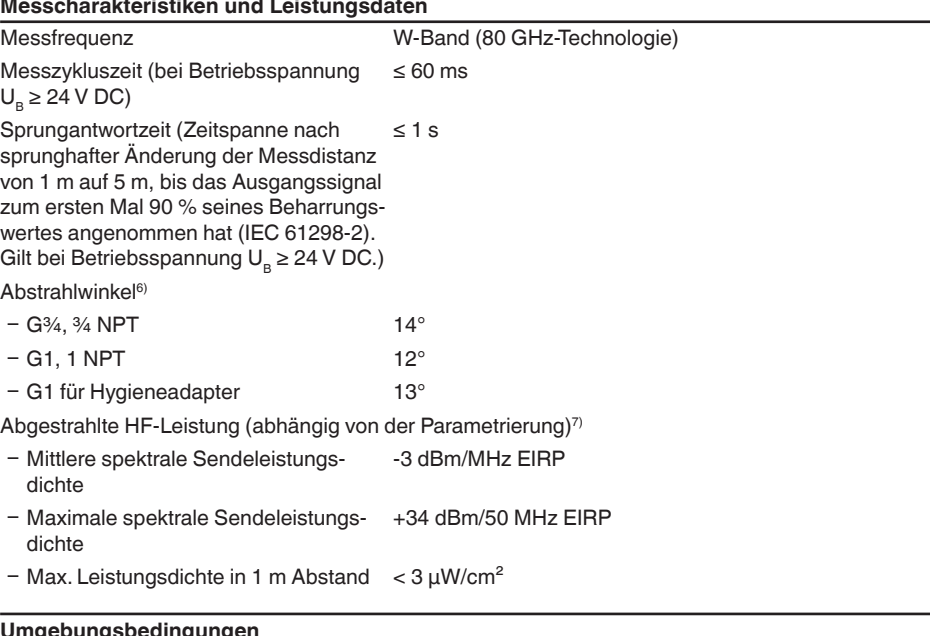

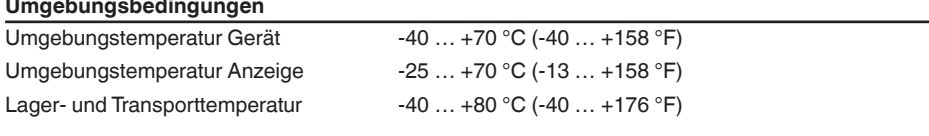

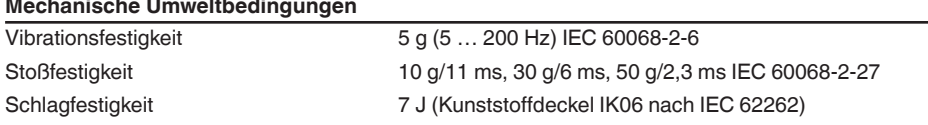

#### **Prozessbedingungen**

Für die Prozessbedingungen sind zusätzlich die Angaben auf dem Typschild zu beachten. Es gilt der jeweils betragsmäßig niedrigste Wert.

Prozessdruck -1 … 16 bar (-100 … 1600 kPa/-14.5 … 232.06 psig) Prozesstemperatur -40 ... +130 °C (-40 ... +266 °F)

**Temperaturderating**

6) Außerhalb des angegebenen Abstrahlwinkels hat die Energie des Radarsignals einen um 50 % (-3 dB) abgesenkten Pegel.

7) EIRP: Equivalent Isotropic Radiated Power

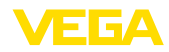

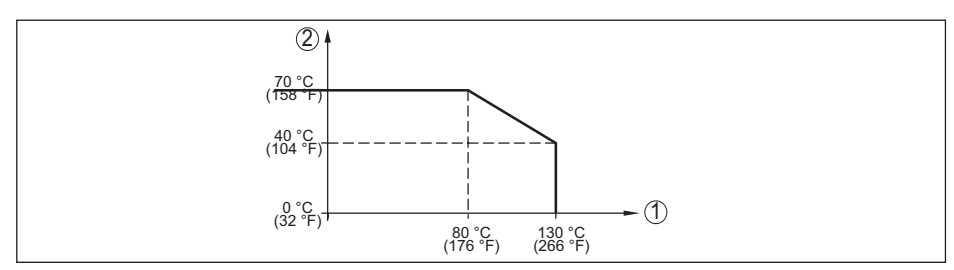

*Abb. 19: Temperaturderating VEGAPULS 42*

- *1 Prozesstemperatur*
- *2 Umgebungstemperatur*

#### **Sterilization in place (SIP) Prozesstemperatur**

Nach vorheriger Cleaning in place (CIP)-Reinigung bis max. +80 °C (+176 °F):

SIP-Prozesstemperatur bei Dampfbeaufschlagung bis

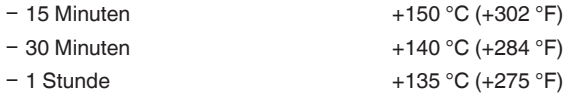

#### **Elektromechanische Daten**

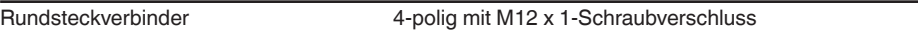

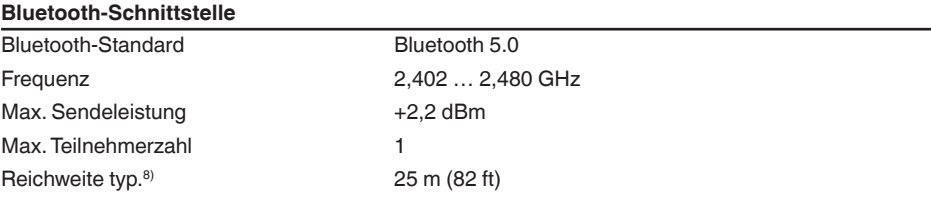

#### **Anzeige**

Statusanzeige LED-Leuchtring (grün-gelb-rot)

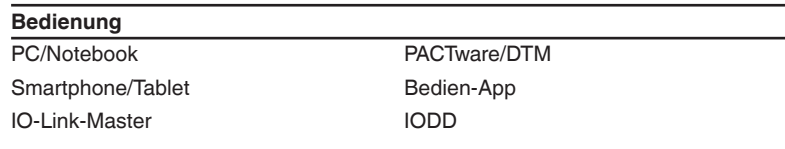

#### **Spannungsversorgung**

Betriebsspannung U<sub>B</sub> 12 ... 35 V DC Betriebsspannung U $_{\text{B}}$  - IO-Link-Kommu-  $\,$  18  $\ldots$  35 V DC nikation

8) Abhängig von den örtlichen Gegebenheiten; bei M12 x 1-Stecker Edelstahl (geschlossenes Vollmetallgehäuse) Reichweite bis ca. 5 m (16.40 ft)

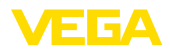

Max. Leistungsaufnahme<sup>9)</sup>

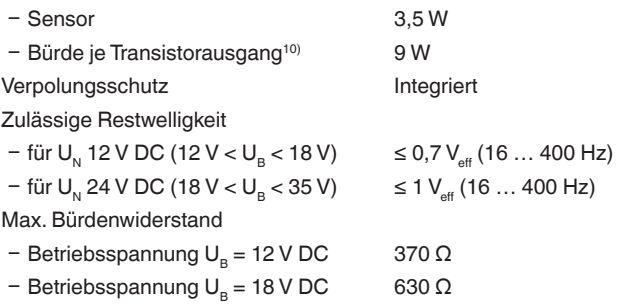

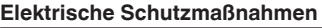

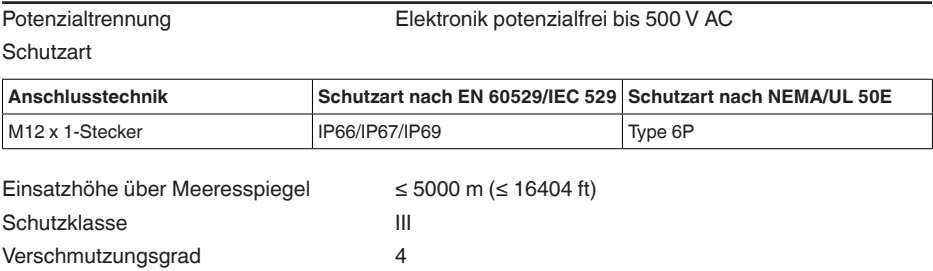

## **13.2 IO-Link**

Im Folgenden werden die erforderlichen, gerätespezifischen Details dargestellt. Weitere Informationen zu IO-Link finden Sie auf [www.io-link.com.](http://www.io-link.com)

### **Physikalische Schicht**

IO-Link-Spezifikation: Revision 1.1 SIO-Modus: Ja Geschwindigkeit: COM2 38,4 kBaud Minimale Zykluszeit 5,0 ms Länge Prozessdatenwort: 48 Bit IO-Link Data Storage: Ja Block-Parametrierung: Ja

### **Direct Parameter**

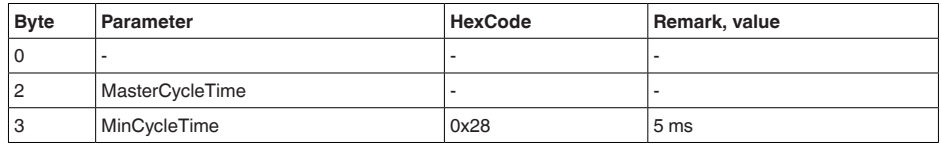

<sup>9)</sup>  $U_B = 35$  V DC, Ausgangssignal = 20 mA<br><sup>10)</sup> Laststrom = 250 mA

1016153-DE-230316

016153-DE-230316

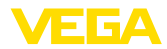

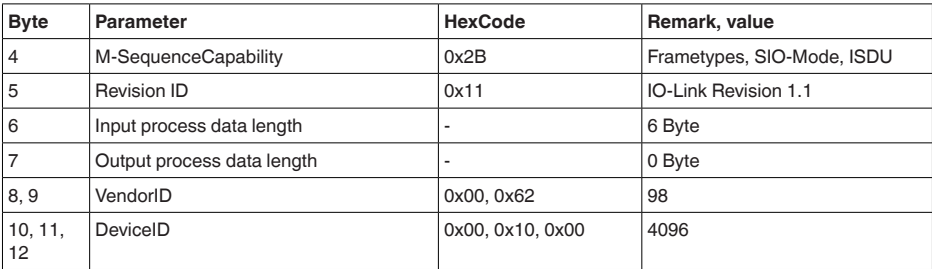

### **Prozessdatenwort**

#### **Aufbau**

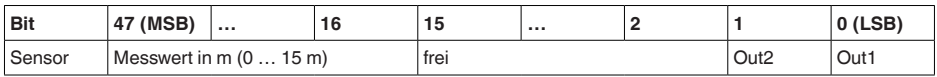

#### **Formate**

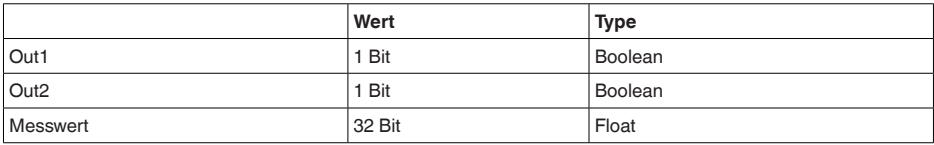

#### **Events**

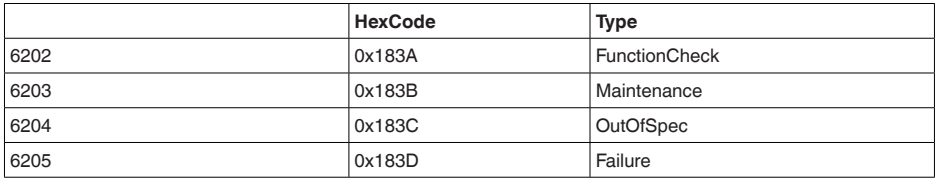

### **Gerätedaten ISDU**

Gerätedaten können Parameter, Identifikationsdaten und Diagnoseinformationen sein. Sie werden azyklisch und auf Anfrage des IO-Link-Masters ausgetauscht. Gerätedaten können in den Sensor geschrieben (Write) als auch aus dem Device gelesen (Read) werden. In der ISDU (Indexed Service Data Unit) wird u. a. festgelegt, ob gelesen oder geschrieben wird.

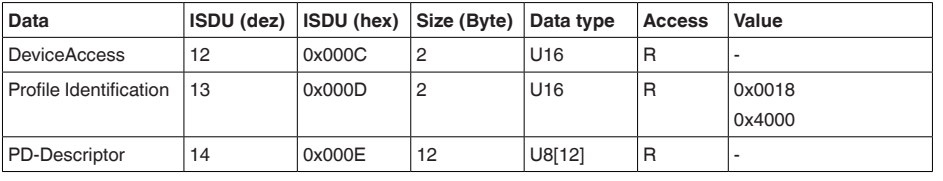

#### **IO-Link spezifische Gerätedaten**

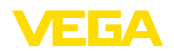

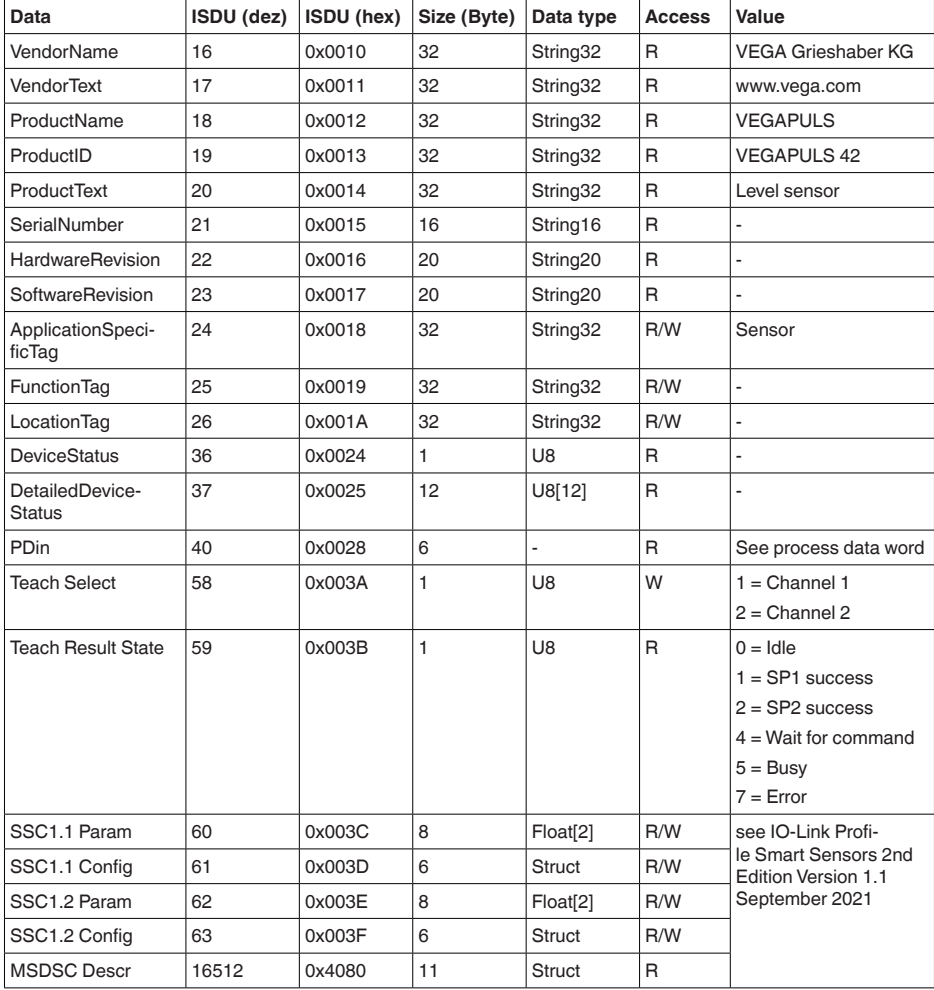

### **VEGA-spezifische Gerätedaten**

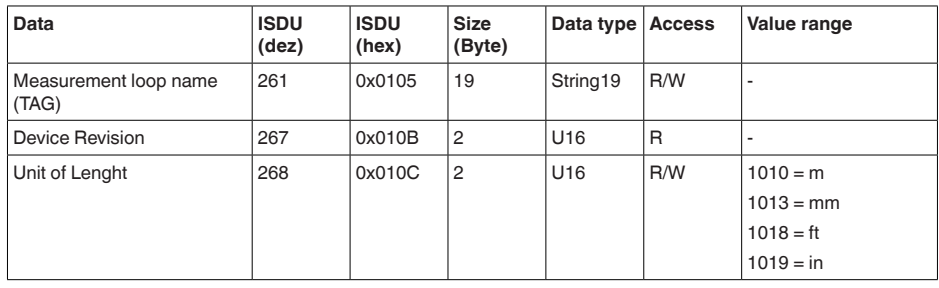

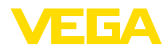

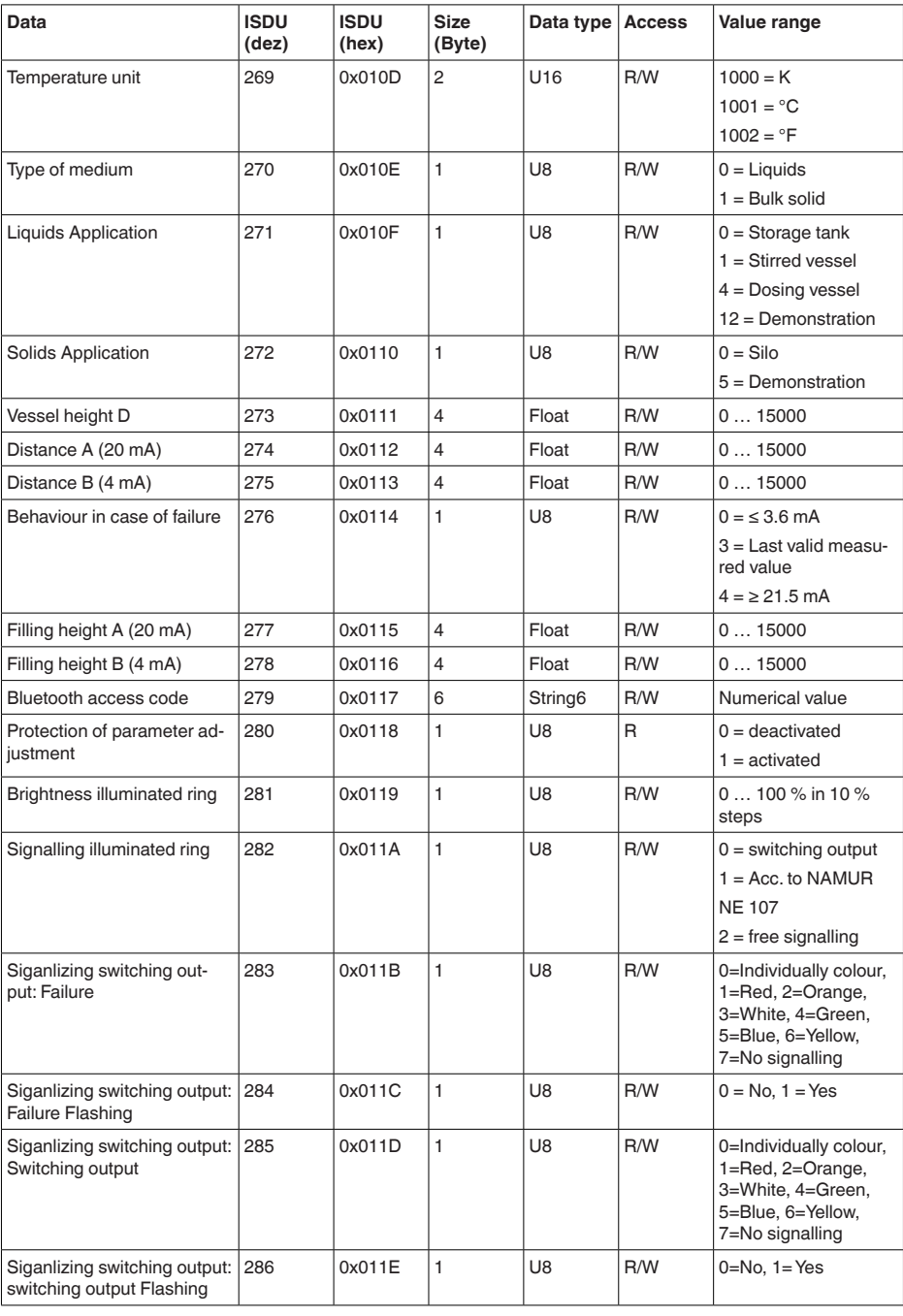

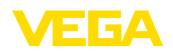

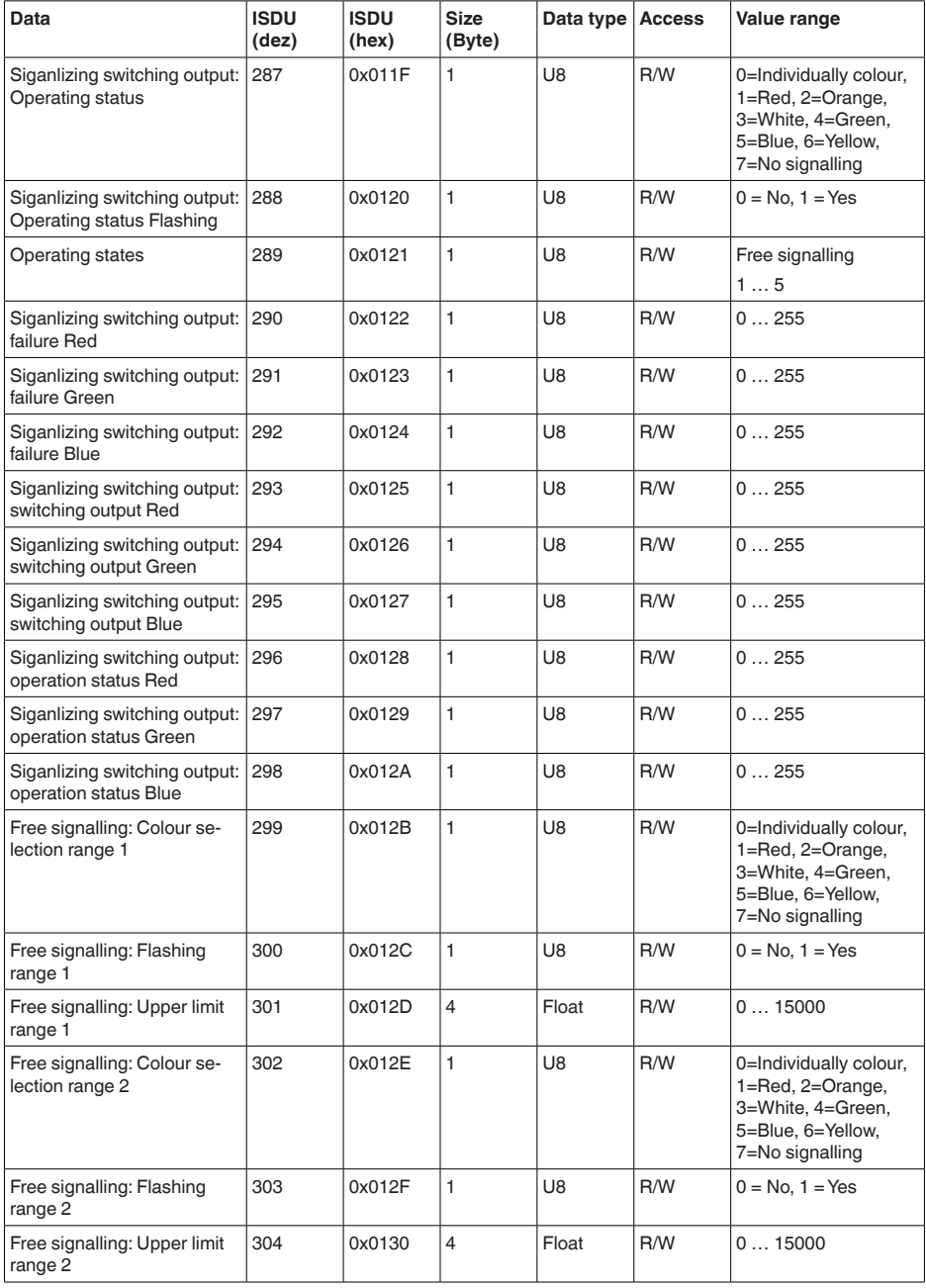

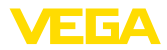

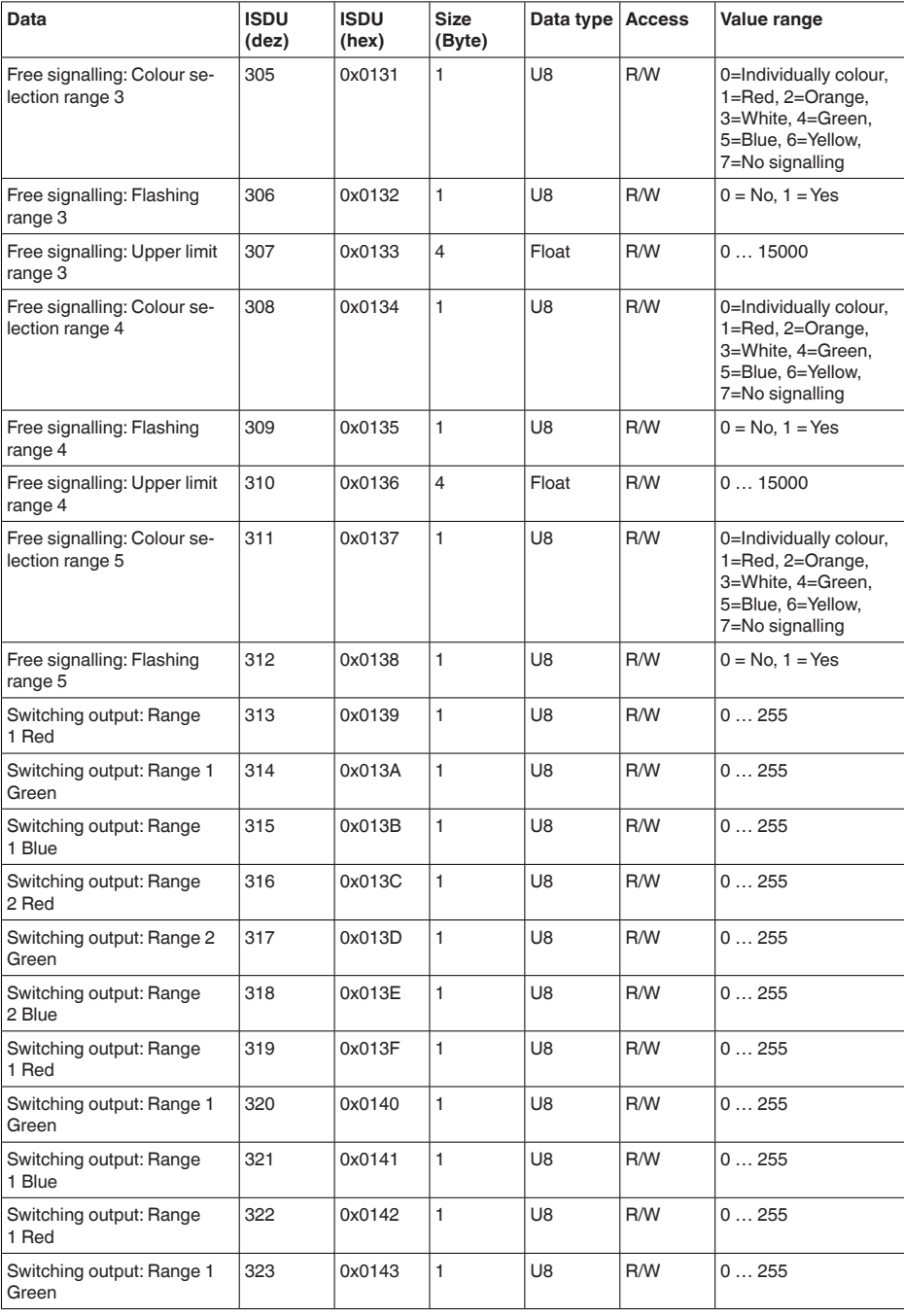

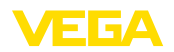

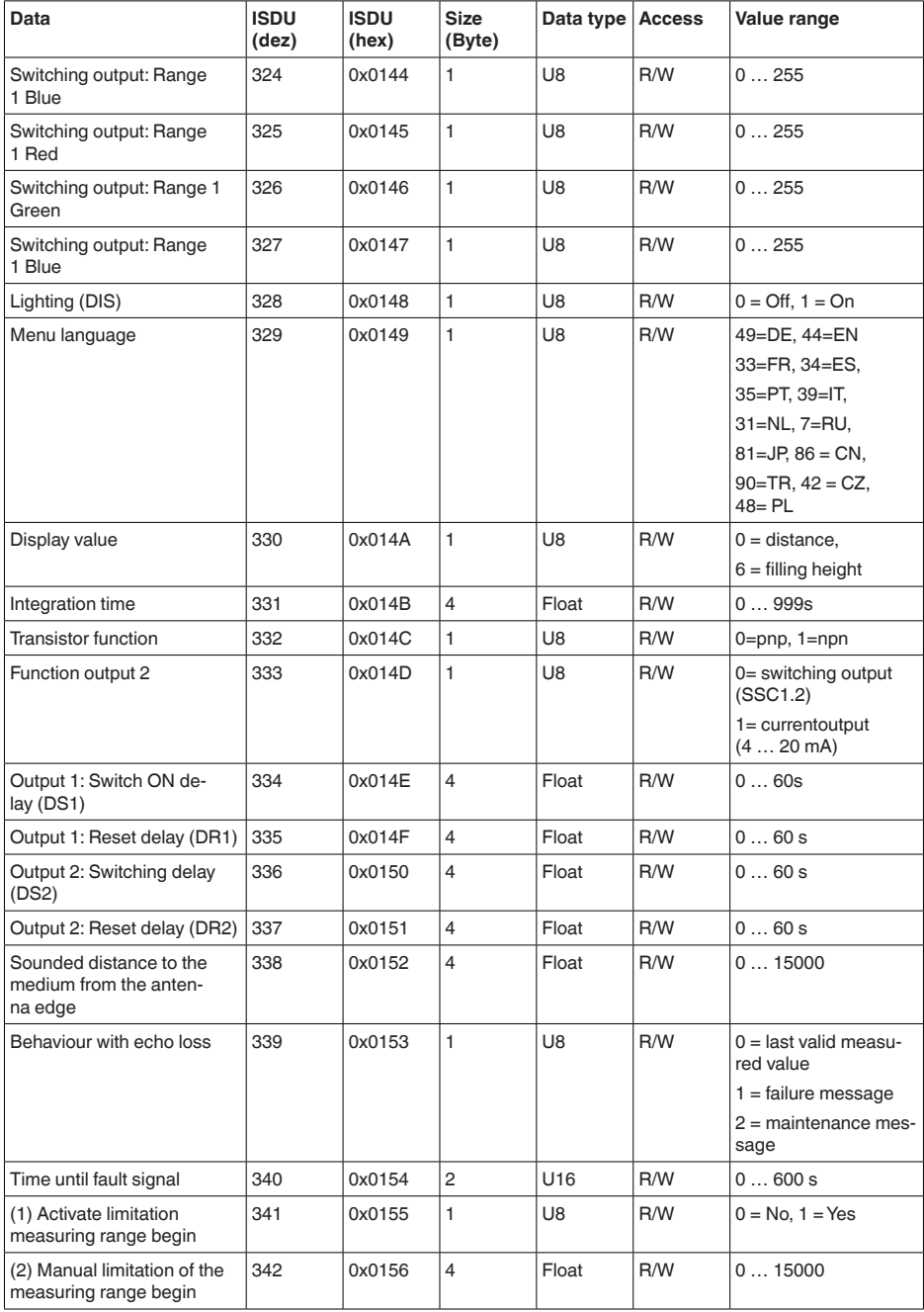

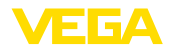

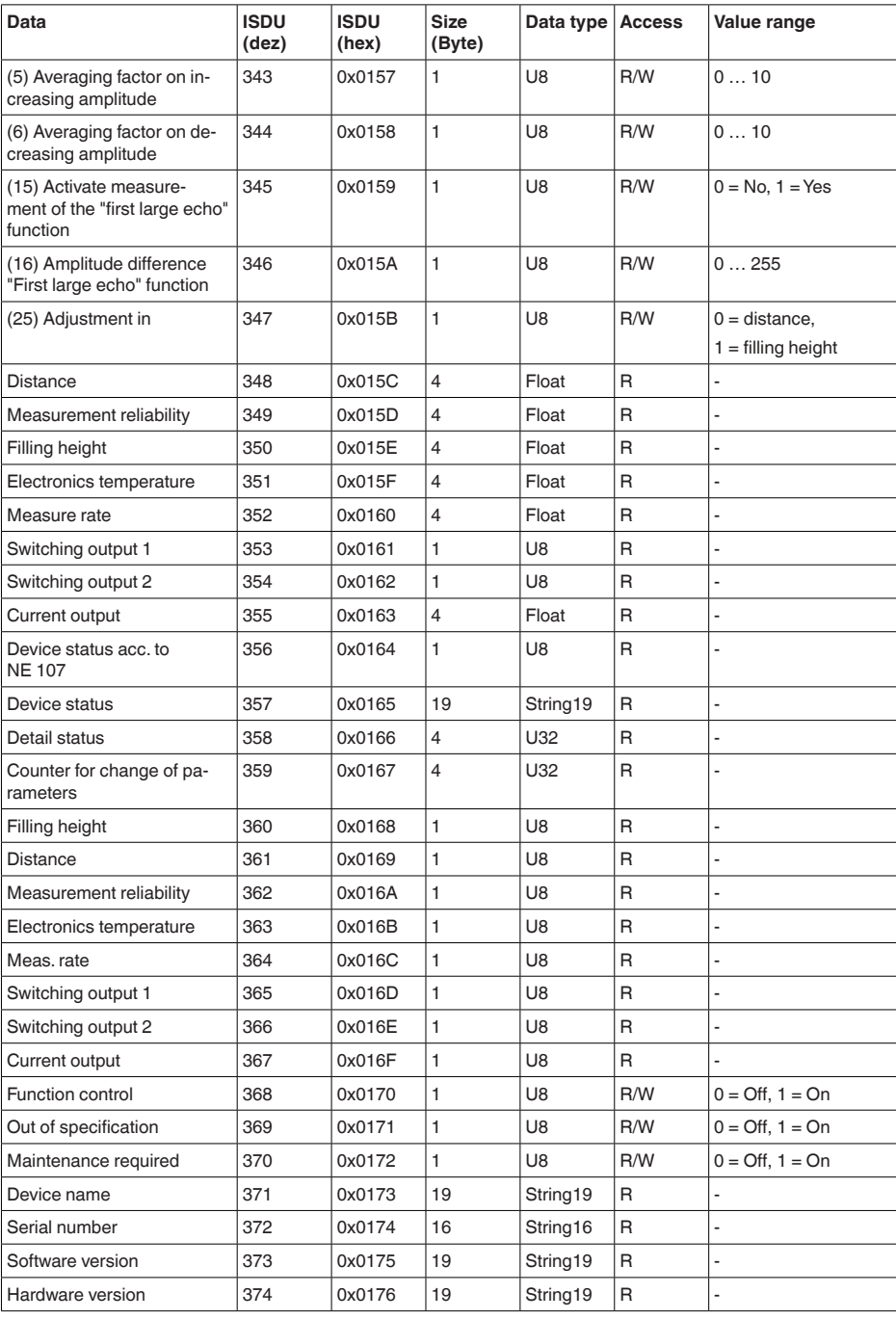

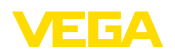

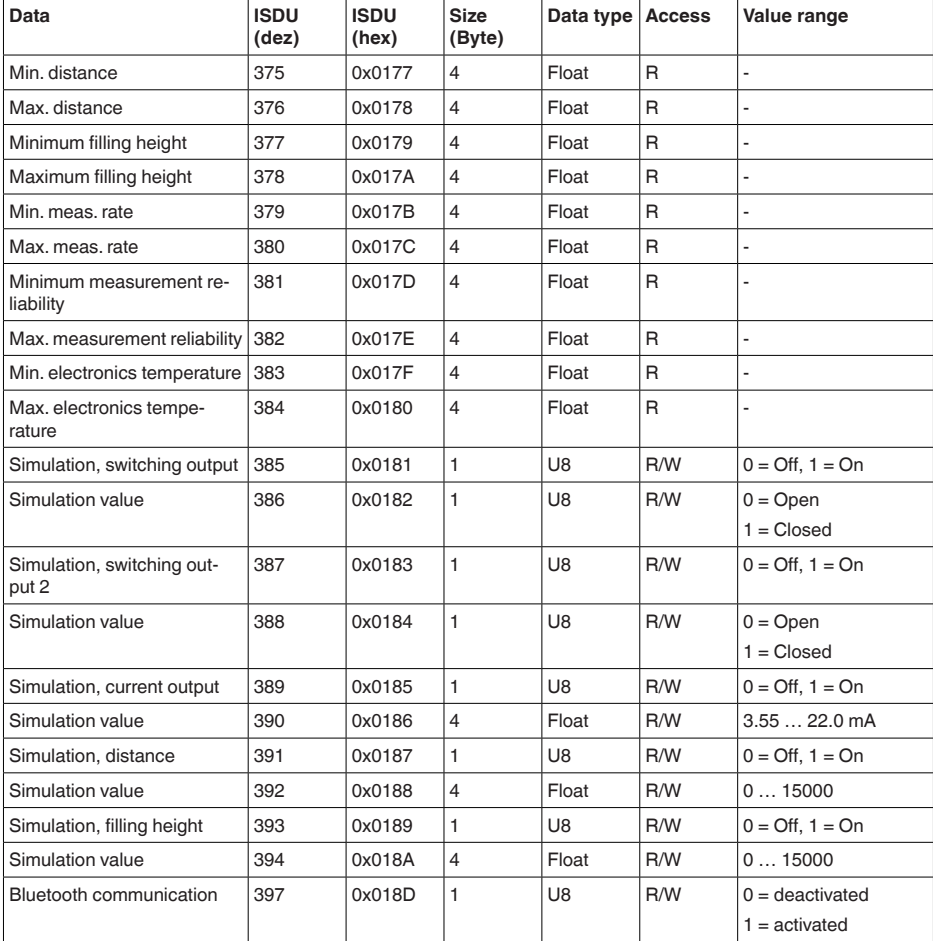

# **Systemkommandos**

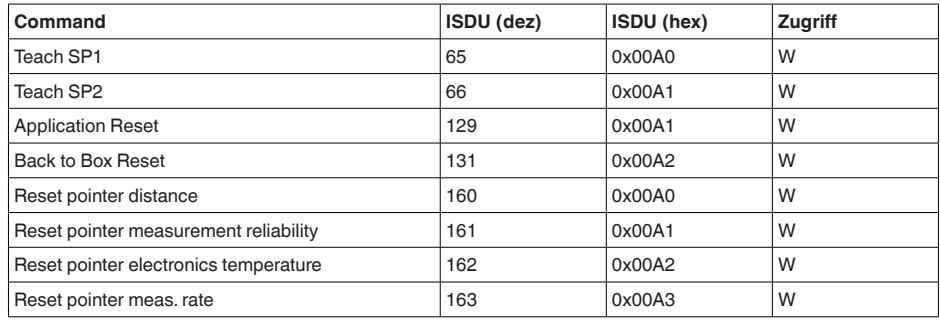

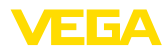

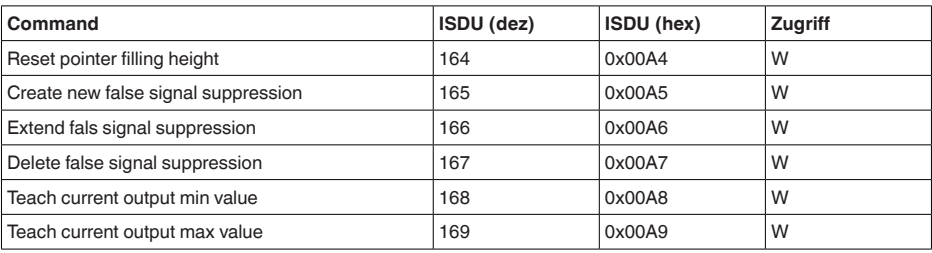

## **13.3 Maße**

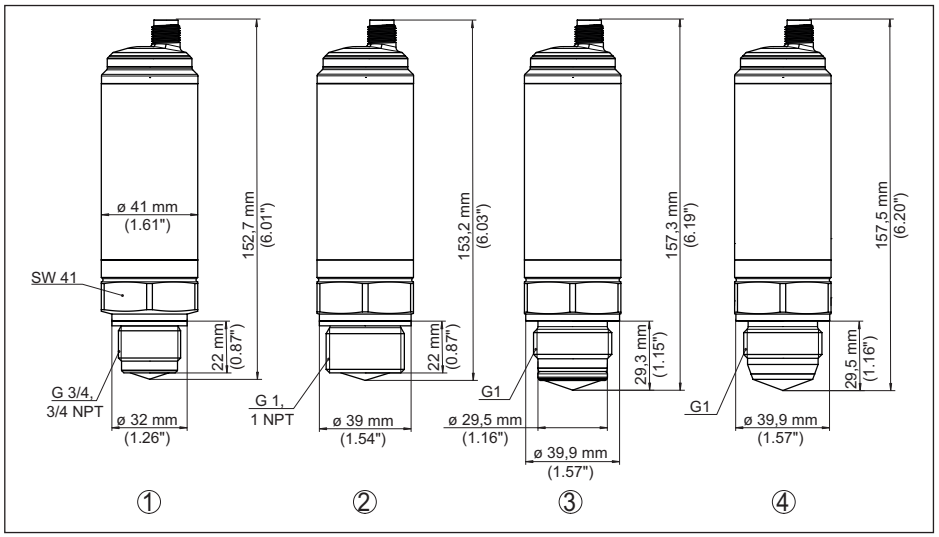

*Abb. 20: Maße VEGAPULS 42 ohne Display*

- *1 Gewinde G¾*
- *2 Gewinde G1*
- *3 Hygieneausführung Gewinde G1 mit O-Ring*
- *4 Hygieneausführung Gewinde G1 mit Konus*

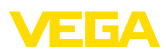

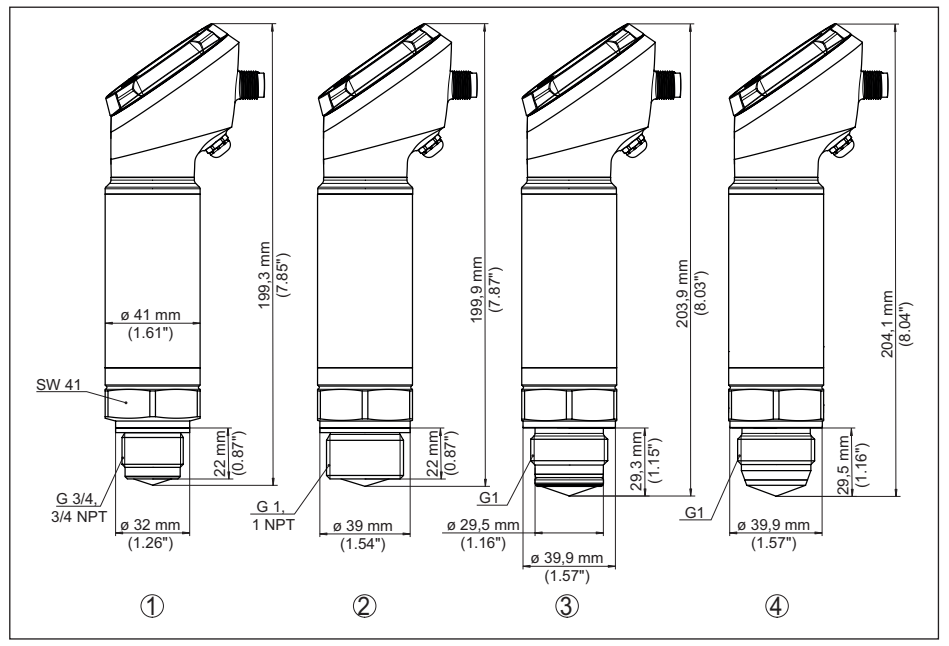

*Abb. 21: Maße VEGAPULS 42 mit Display*

- *1 Gewinde G¾*
- *2 Gewinde G1*
- *3 Hygieneausführung Gewinde G1 mit O-Ring*
- *4 Hygieneausführung Gewinde G1 mit Konus*

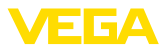

### **13.4 Gewerbliche Schutzrechte**

VEGA product lines are global protected by industrial property rights. Further information see [www.vega.com.](http://www.vega.com)

VEGA Produktfamilien sind weltweit geschützt durch gewerbliche Schutzrechte.

Nähere Informationen unter [www.vega.com.](http://www.vega.com)

Les lignes de produits VEGA sont globalement protégées par des droits de propriété intellectuelle. Pour plus d'informations, on pourra se référer au site [www.vega.com](http://www.vega.com).

VEGA lineas de productos están protegidas por los derechos en el campo de la propiedad industrial. Para mayor información revise la pagina web [www.vega.com](http://www.vega.com).

Линии продукции фирмы ВЕГА защищаются по всему миру правами на интеллектуальную собственность. Дальнейшую информацию смотрите на сайте [www.vega.com.](http://www.vega.com)

VEGA系列产品在全球享有知识产权保护。

进一步信息请参见网站<[www.vega.com](http://www.vega.com)。

### **13.5 Licensing information for open source software**

Open source software components are also used in this device. A documentation of these components with the respective license type, the associated license texts, copyright notes and disclaimers can be found on our homepage.

### **13.6 Warenzeichen**

Alle verwendeten Marken sowie Handels- und Firmennamen sind Eigentum ihrer rechtmäßigen Eigentümer/Urheber.

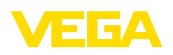

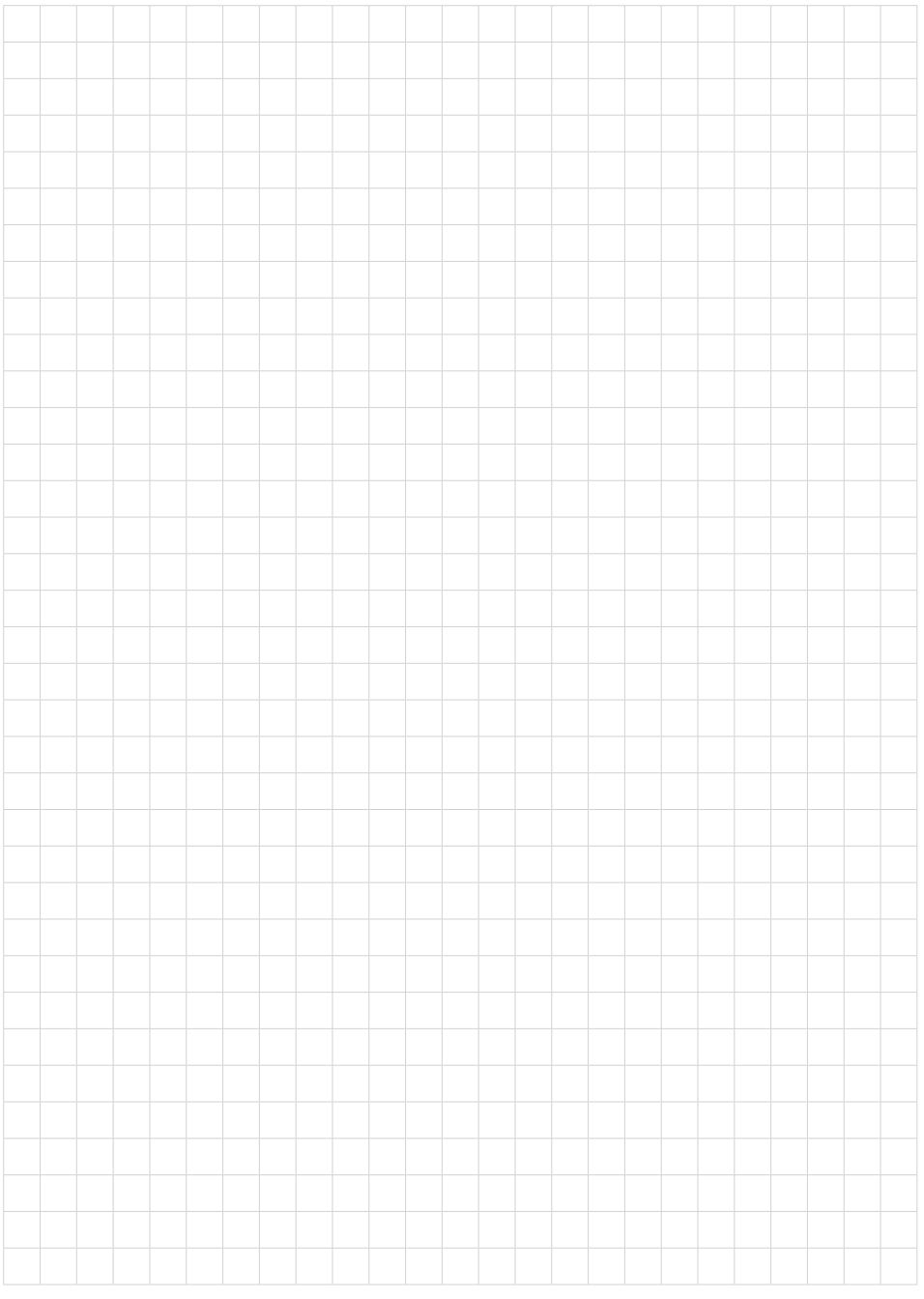

Druckdatum:

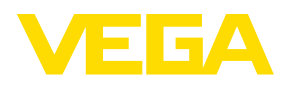

Die Angaben über Lieferumfang, Anwendung, Einsatz und Betriebsbedingungen der Sensoren und Auswertsysteme entsprechen den zum Zeitpunkt der Drucklegung vorhandenen Kenntnissen. Änderungen vorbehalten

© VEGA Grieshaber KG, Schiltach/Germany 2023

 $\epsilon$ 

VEGA Grieshaber KG Am Hohenstein 113 77761 Schiltach Deutschland

Telefon +49 7836 50-0 E-Mail: info.de@vega.com www.vega.com